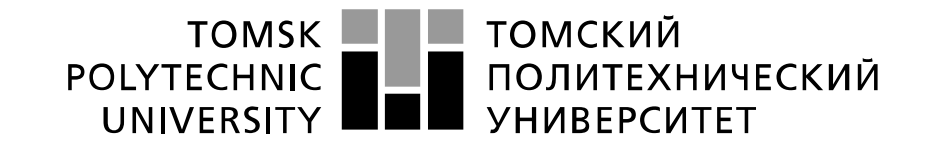

#### Министерство науки и высшего образования Российской Федерации федеральное государственное автономное образовательное учреждение высшего образования «Национальный исследовательский Томский политехнический университет» (ТПУ)

Инженерная школа информационных технологий и робототехники Направление подготовки 09.04.04 Программная инженерия Отделение школы (НОЦ) Информационных технологий

#### **МАГИСТЕРСКАЯ ДИССЕРТАЦИЯ Тема работы**

### **Разработка инструментов интеллектуального анализа сейсмических данных для выявления параметров естественной трещиноватости горных пород**

УДК 004.89:550.34.05:551.25

Студент

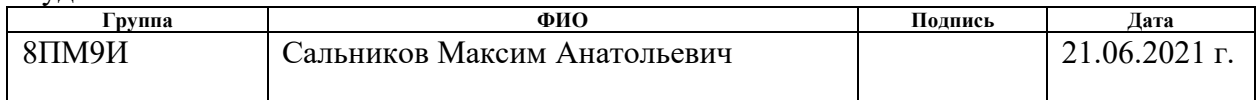

#### Руководитель ВКР

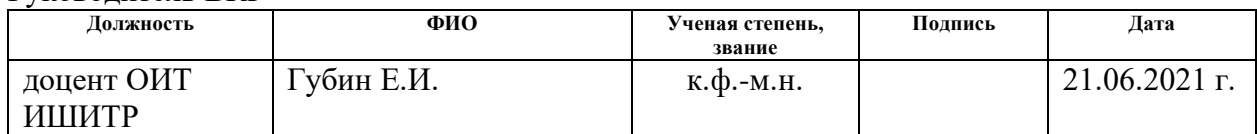

### **КОНСУЛЬТАНТЫ ПО РАЗДЕЛАМ:**

По разделу «Финансовый менеджмент, ресурсоэффективность и ресурсосбережение»

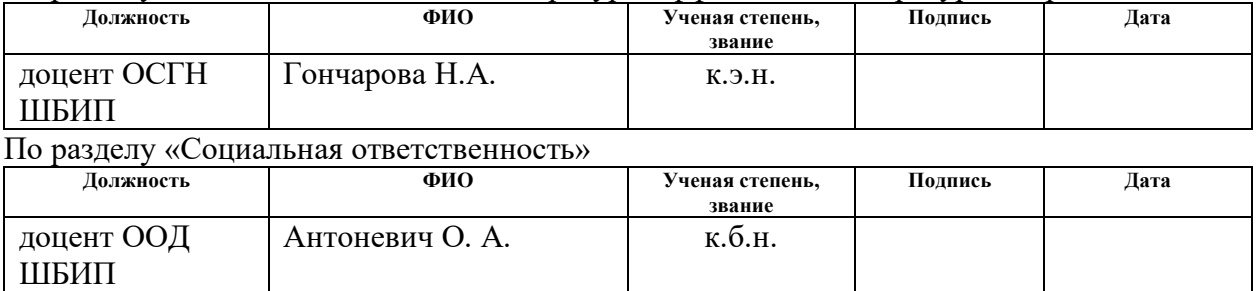

### **ДОПУСТИТЬ К ЗАЩИТЕ:**

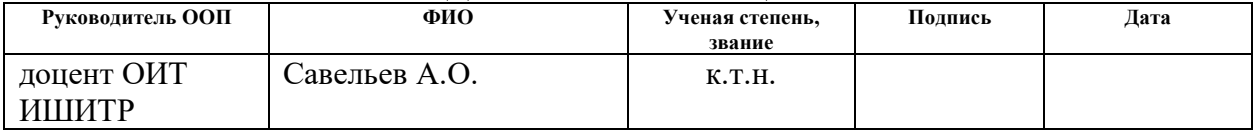

# **ПЛАНИРУЕМЫЕ РЕЗУЛЬТАТЫ ОСВОЕНИЯ ООП**

по направлению 09.04.04 «Программная инженерия»

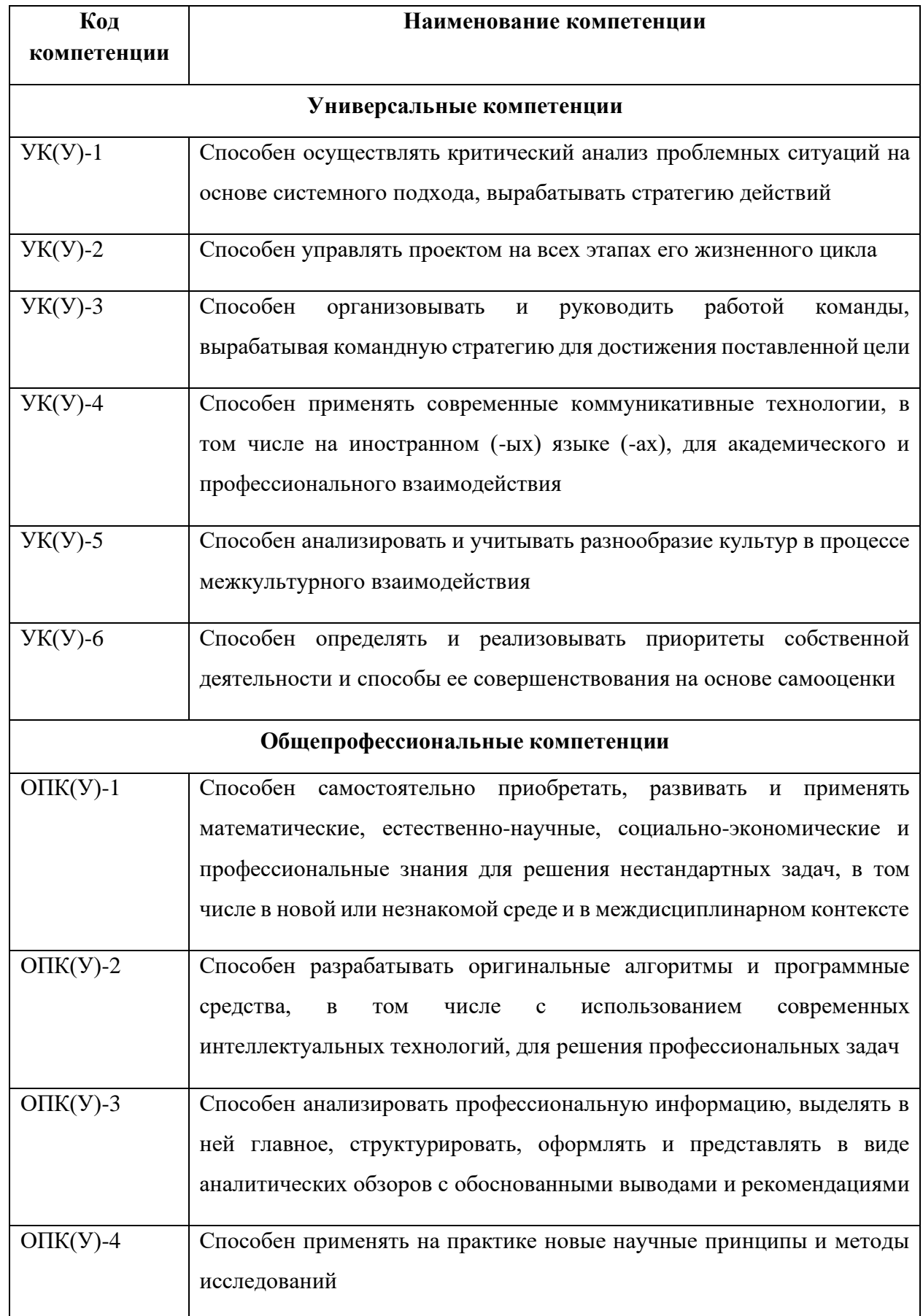

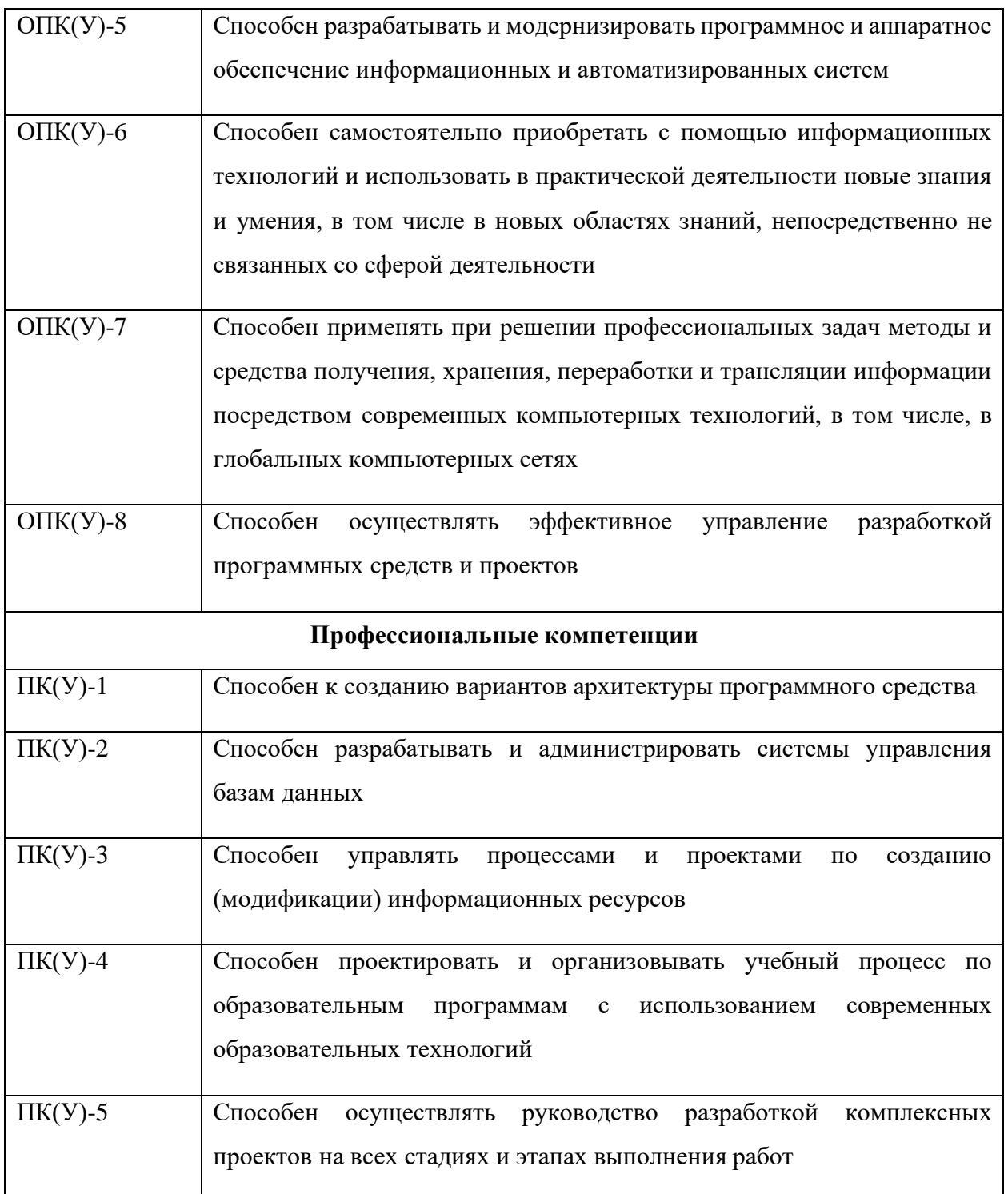

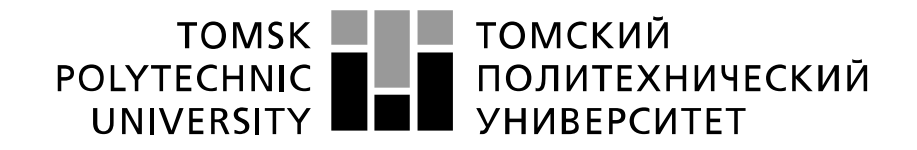

#### Министерство науки и высшего образования Российской Федерации федеральное государственное автономное образовательное учреждение высшего образования «Национальный исследовательский Томский политехнический университет» (ТПУ)

Инженерная школа информационных технологий и робототехники Направление подготовки (специальность) 09.04.04 Программная инженерия Отделение школы (НОЦ) Информационных технологий

#### УТВЕРЖДАЮ: Руководитель ООП

 $\text{Ca}_{(\Phi, \text{M.O.})}$ 

 $(no)$   $(no)$   $(narab)$ 

# **ЗАДАНИЕ**

### **на выполнение выпускной квалификационной работы**

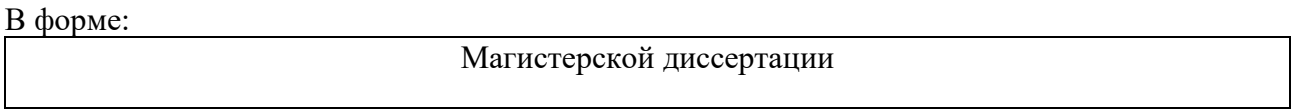

(бакалаврской работы, дипломного проекта/работы, магистерской диссертации)

Студенту:

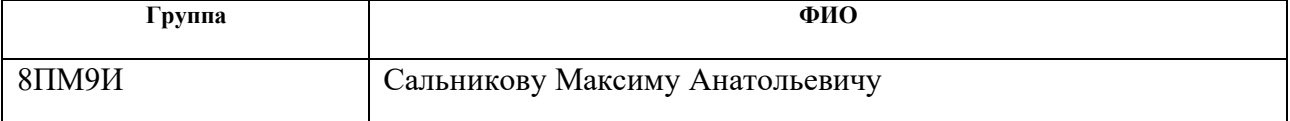

Тема работы:

Разработка инструментов интеллектуального анализа сейсмических данных для выявления параметров естественной трещиноватости горных пород

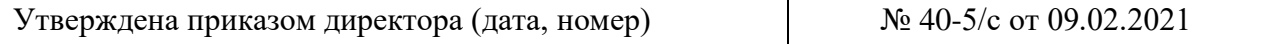

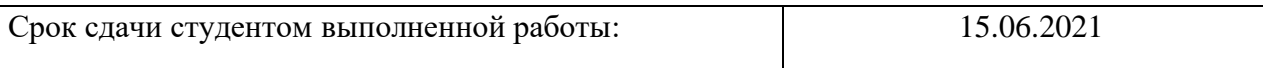

### **ТЕХНИЧЕСКОЕ ЗАДАНИЕ:**

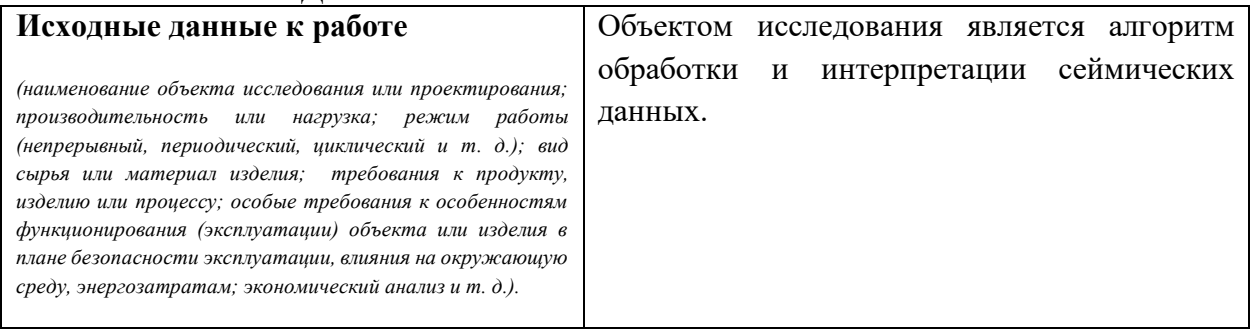

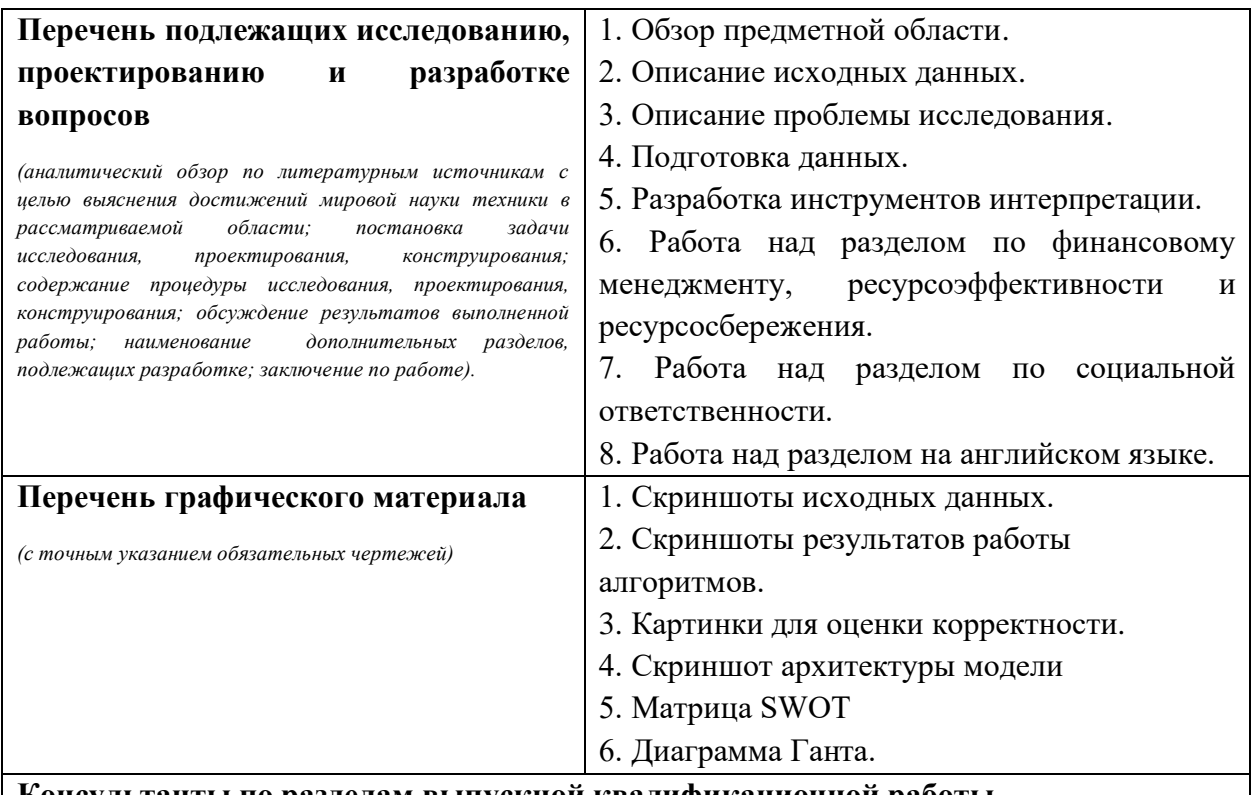

**Консультанты по разделам выпускной квалификационной работы**

*(с указанием разделов)*

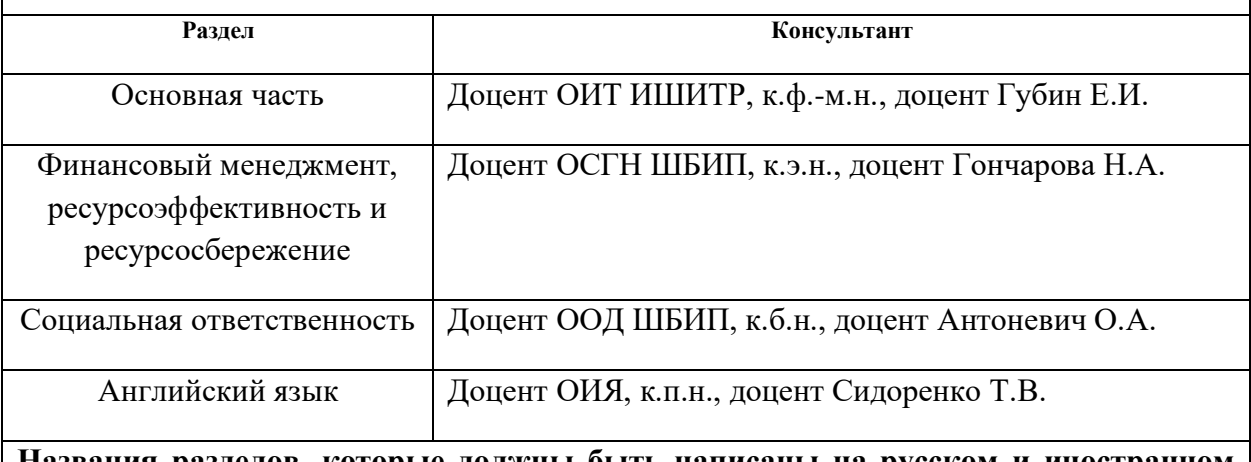

**Названия разделов, которые должны быть написаны на русском и иностранном языках:**

Раздел 1 Web application architecture

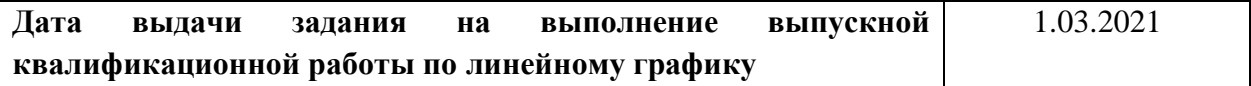

#### **Задание выдал руководитель:**

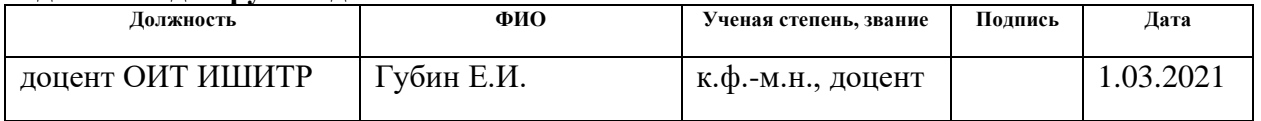

### **Задание принял к исполнению студент:**

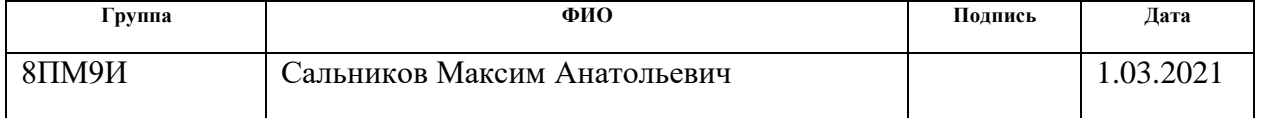

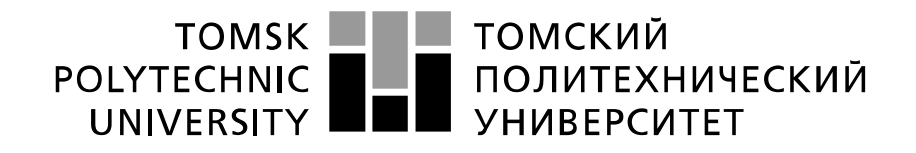

#### Министерство науки и высшего образования Российской Федерации федеральное государственное автономное образовательное учреждение высшего образования «Национальный исследовательский Томский политехнический университет» (ТПУ)

Инженерная школа информационных технологий и робототехники Направление подготовки (специальность) 09.04.04 Программная инженерия Уровень образования магистратура Отделение школы (НОЦ) Информационных технологий Период выполнения весенний семестр 2020 /2021 учебного года

#### Форма представления работы:

Магистерская диссертация

(бакалаврская работа, дипломный проект/работа, магистерская диссертация)

### **КАЛЕНДАРНЫЙ РЕЙТИНГ-ПЛАН выполнения выпускной квалификационной работы**

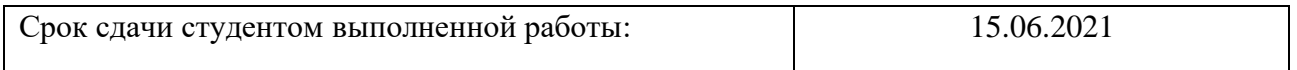

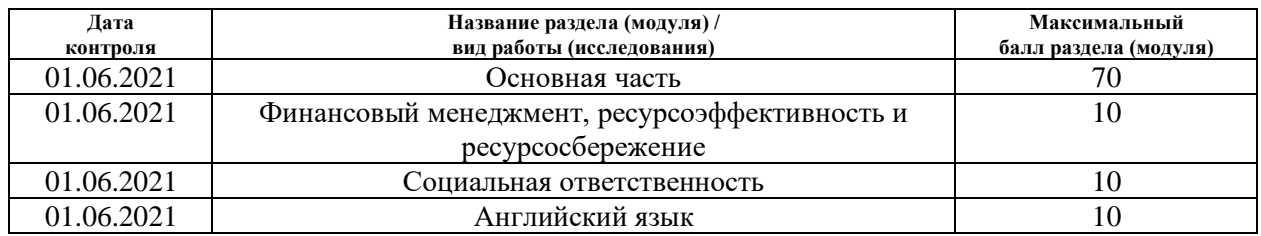

### **СОСТАВИЛ:**

#### **Руководитель ВКР**

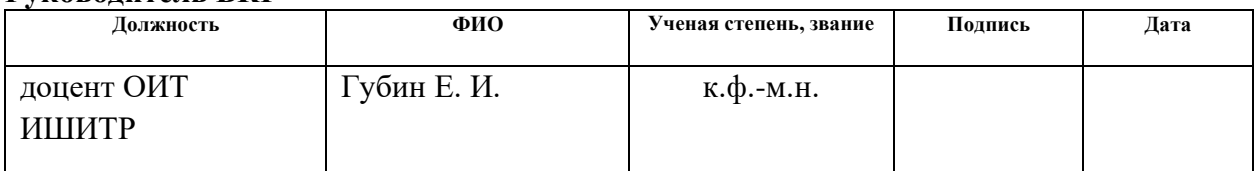

#### **СОГЛАСОВАНО: Руководитель ООП**

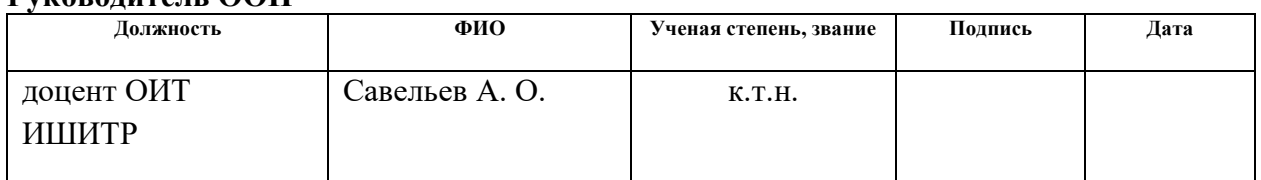

### **ЗАДАНИЕ ДЛЯ РАЗДЕЛА**

### **«ФИНАНСОВЫЙ МЕНЕДЖМЕНТ, РЕСУРСОЭФФЕКТИВНОСТЬ И РЕСУРСОСБЕРЕЖЕНИЕ»**

#### Студенту:

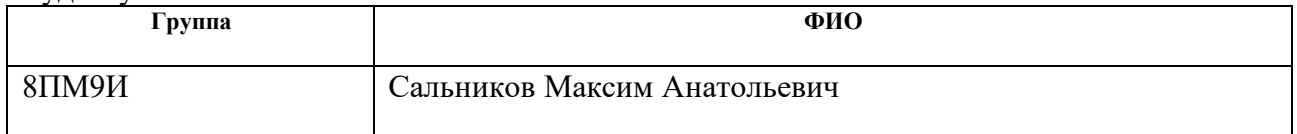

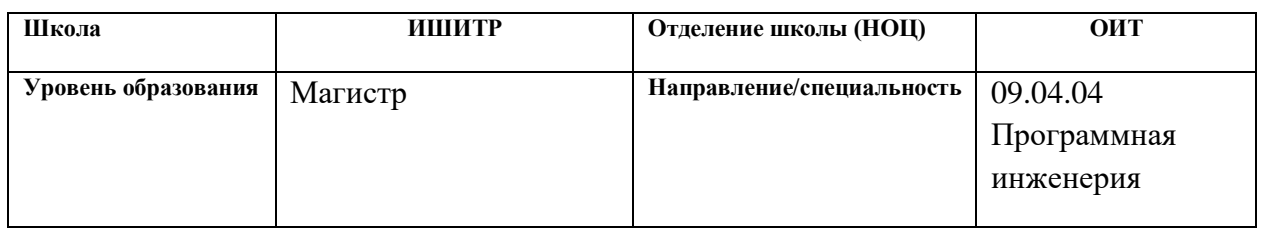

 $\overline{\phantom{0}}$ 

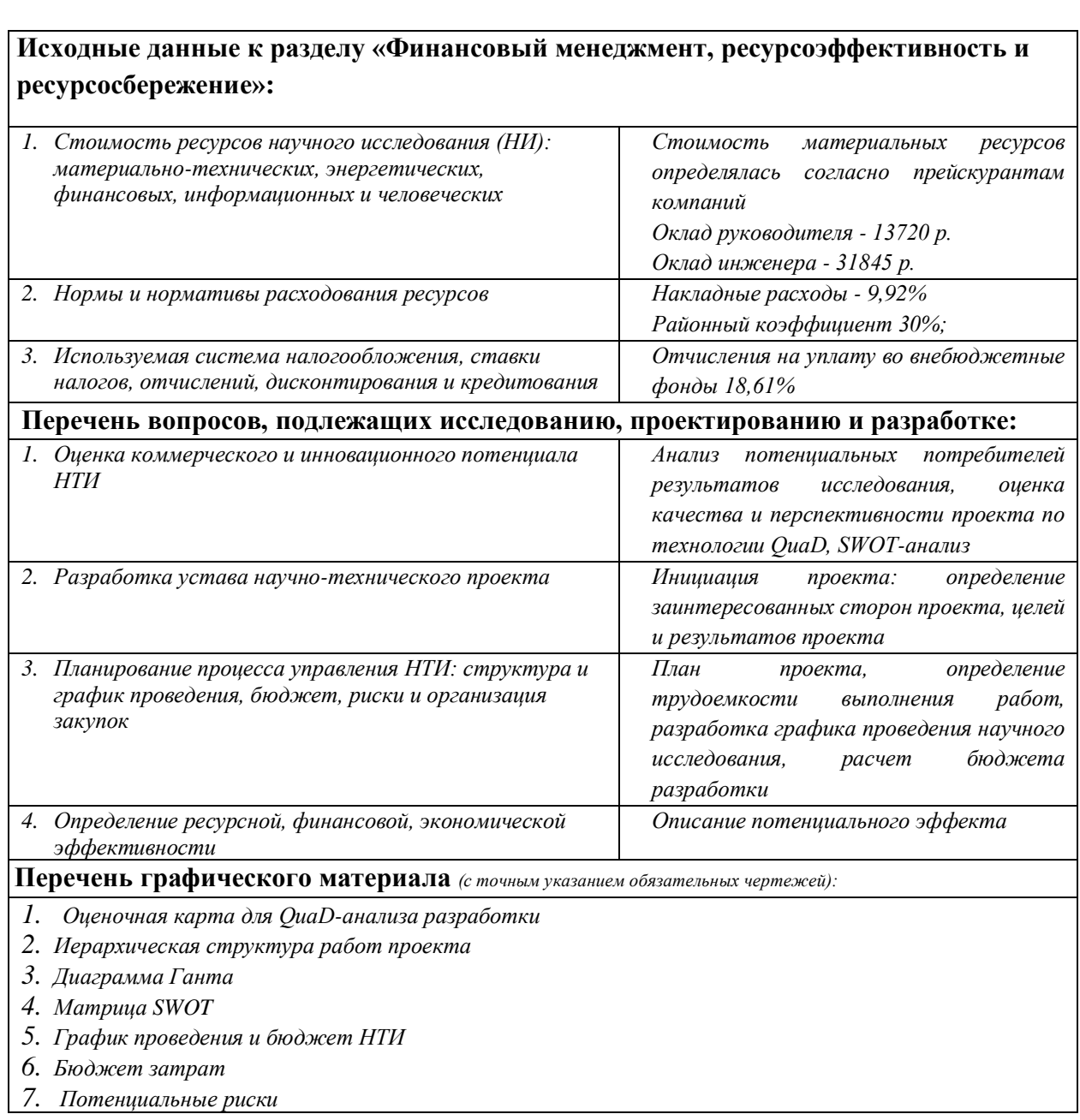

### **Дата выдачи задания для раздела по линейному графику**

#### **Задание выдал консультант:**

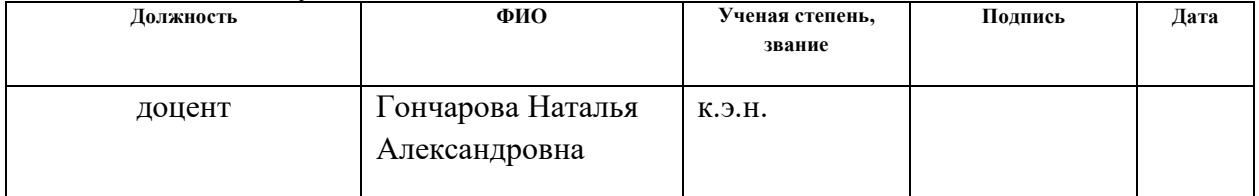

### **Задание принял к исполнению студент:**

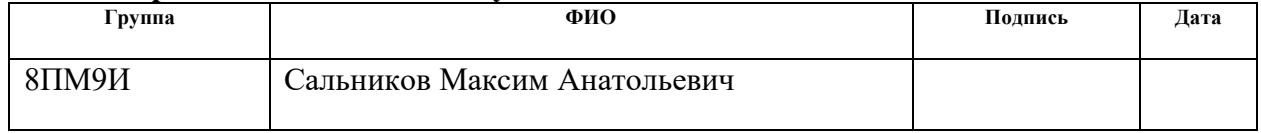

### **ЗАДАНИЕ ДЛЯ РАЗДЕЛА «СОЦИАЛЬНАЯ ОТВЕТСТВЕННОСТЬ»**

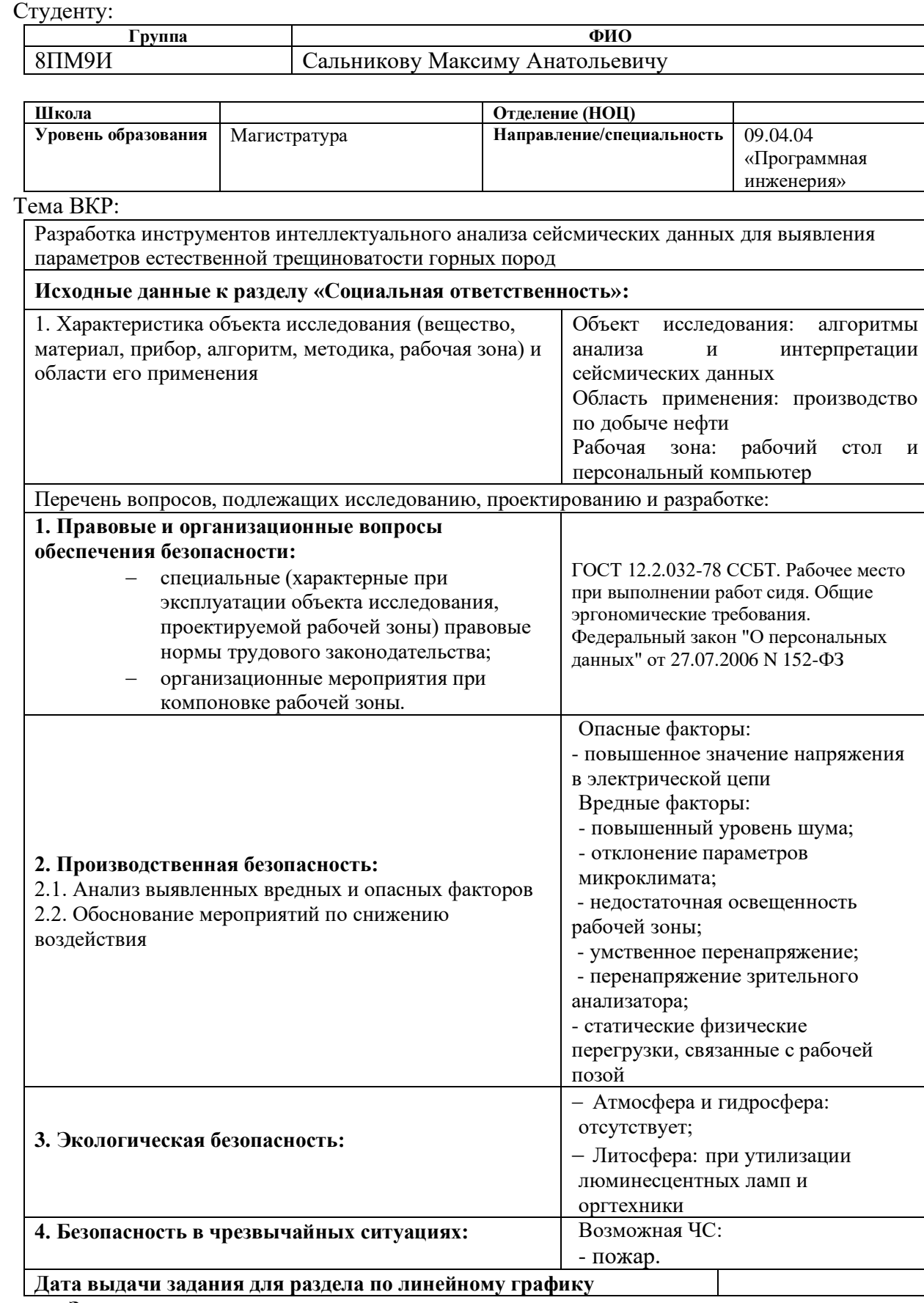

**Задание выдал консультант:**

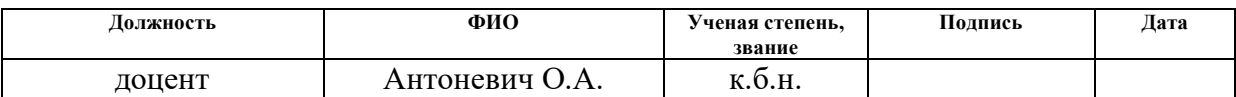

### **Задание принял к исполнению студент:**

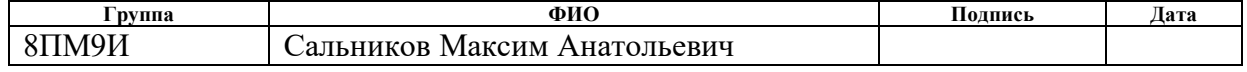

### **Реферат**

Работа содержит пояснительную записку на 92 страниц, 10 рисунков, 18 таблиц, 2 приложения.

Ключевые слова: сейсморазведка, сейсмический атрибут, компьютерное зрение, ant-tracking, python.

Сейсмические атрибуты – мощный инструмент визуализации изменения геологических особенностей пород на больших глубинах. Атрибуты, ассоциируемые с естественной трещиноватостью пород, имеют характерный рисунок в виде линеаментов, что удобно для качественного анализа данных. Требуется разработать адаптивный алгоритм, который будет количественно оценивать параметры трещиноватости. Алгоритм должен служить вспомогательным инструментом для специалиста-геофизика, призванным для сокращения временных затрат и улучшения качества интерпретации сейсмических данных.

# **Содержание**

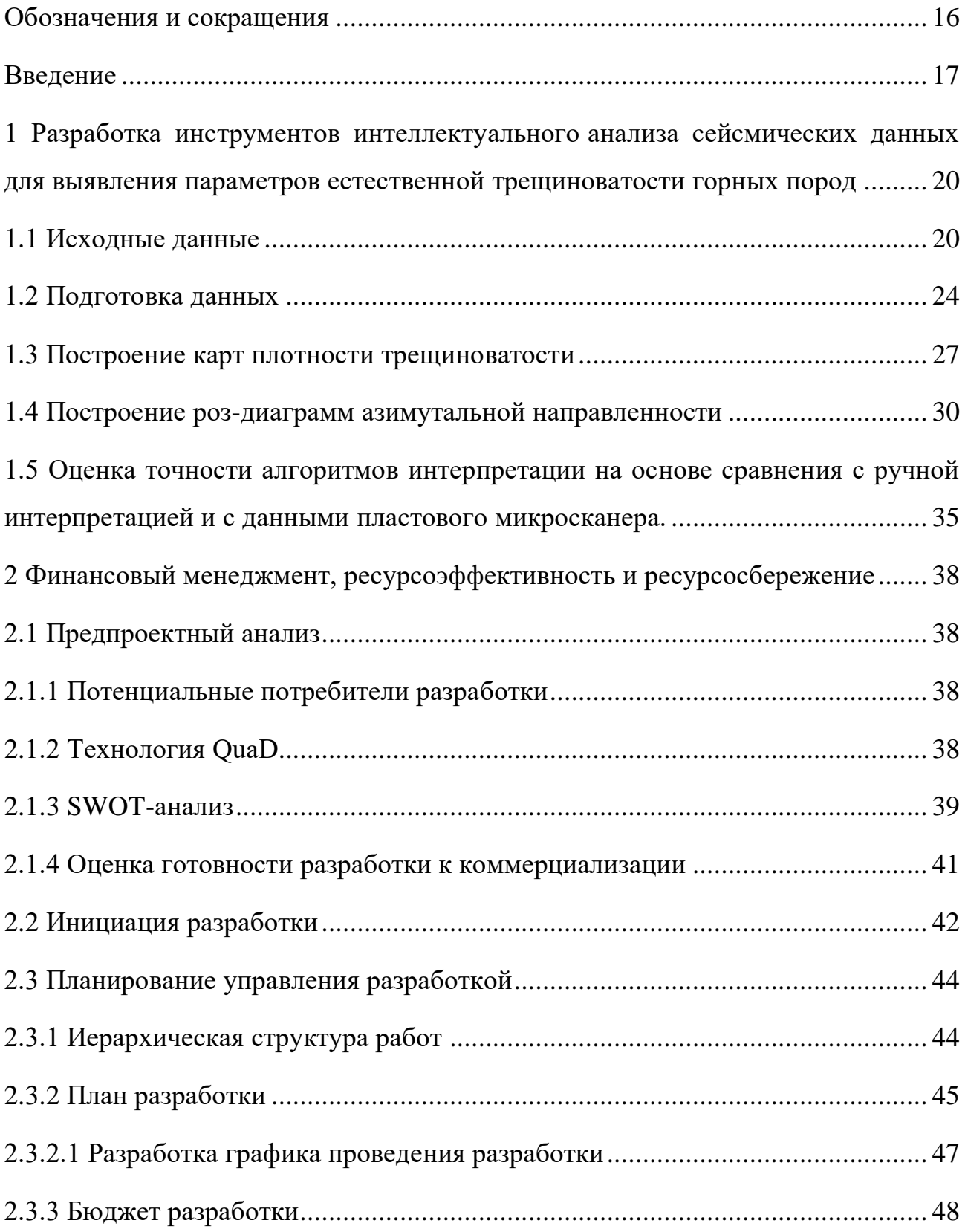

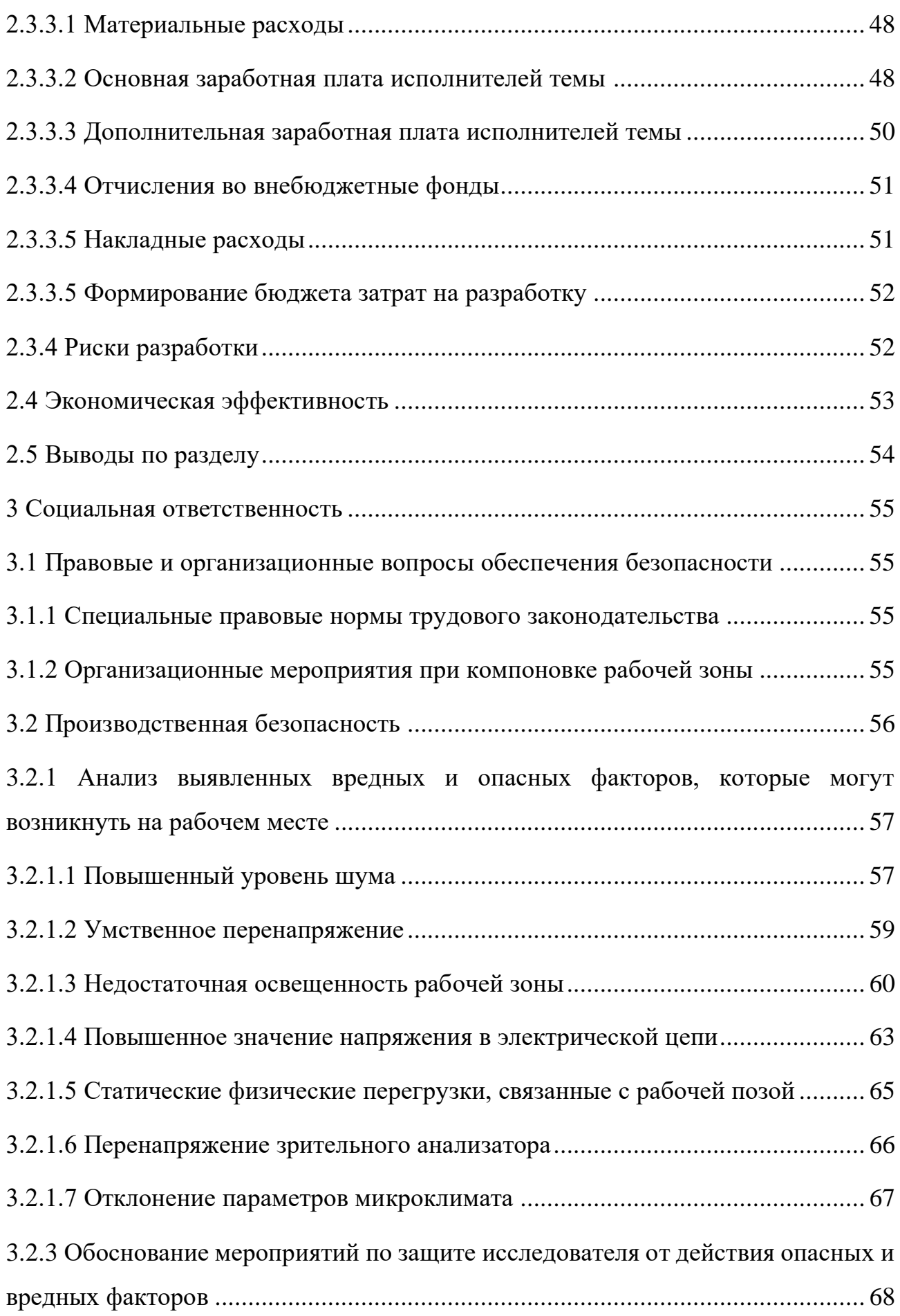

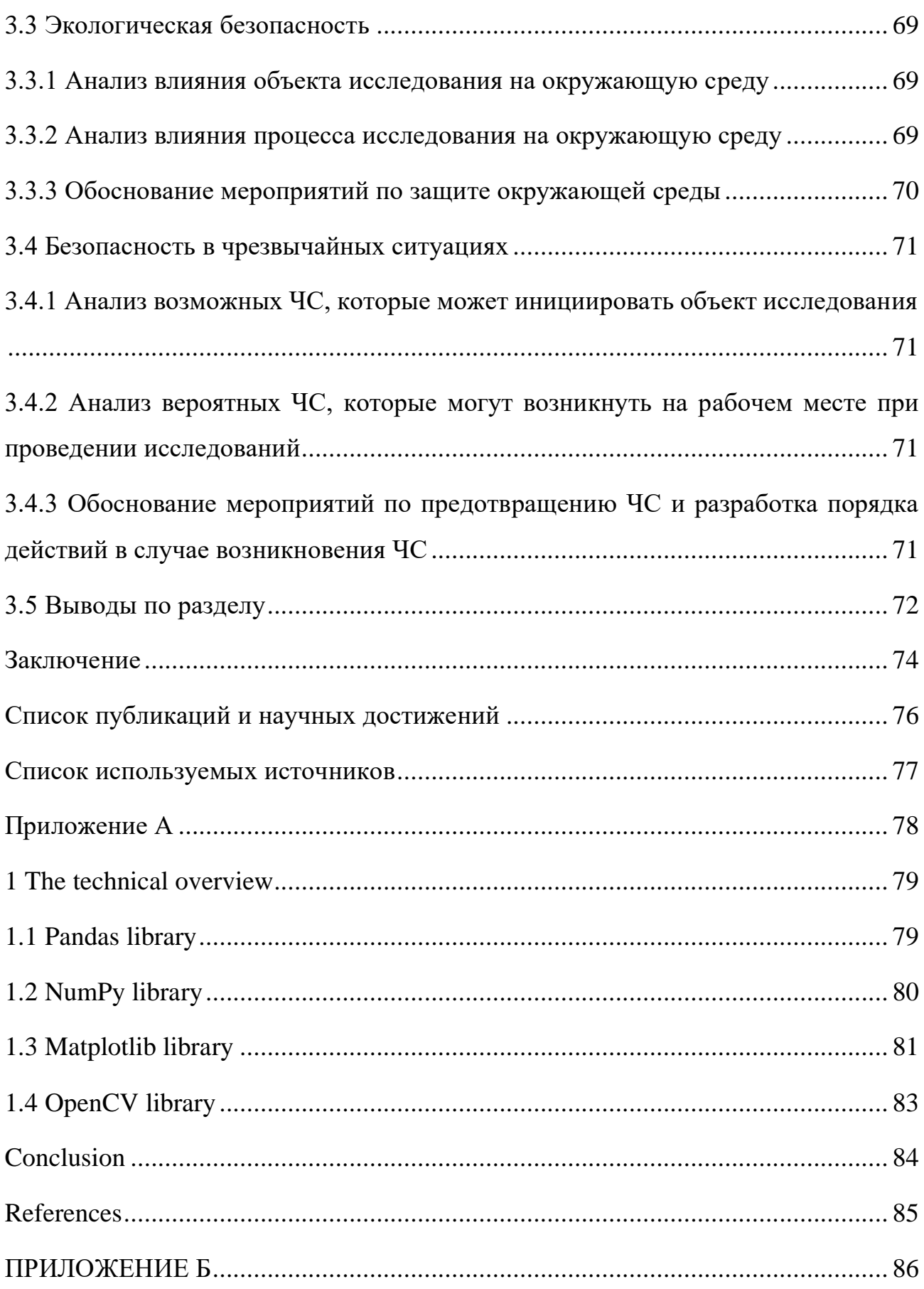

## <span id="page-15-0"></span>**Обозначения и сокращения**

В данной работе используются следующие определения и обозначения:

- ЗБС зарезка бокового ствола;
- ФЕС фильтрационно-емкостные свойства;
- ВНК водонефтяной контакт;
- КГМ концептуальная геологическая модель;
- ГТМ геолого-техническое мероприятие;
- ГИС геофизические исследования скважин.

#### <span id="page-16-0"></span>Введение

Каждый год, в среднем около 6 % инвестиций, вкладываемых в бурение и зарезку боковых стволов (ЗБС), не окупаются ввиду ряда причин, обусловленных неактуальной/некорректной геологической информации, среди которых:

- Неподтверждённые ФЕС
- Неподтверждённый структурный план
- Неподтверждённое Положение ВНК

Выявленные проблемы возникают из-за того, что большинство месторождений охвачены геологическими моделями, которые характеризуют лишь верхнеуровневое понимание месторождения. Также, не проводится постоянная актуализация моделей на базе новой информации. Дополнительно, стоит отметить, что при планировании мероприятий ввиду отсутствия количественного анализа неопределенностей, возникает субъективная оценка рисков.

В данном проекте, понимая проблематику, рассматривается один из источников неопределенности и предлагается решение, которое позволит снижать диапазон неопределенностей и повысить эффективность персонала при принятии решения. Интерпретация сейсмических данных является важным этапом работ при создании концептуальной геологической модели (КГМ) и влияет на ключевые параметры бизнес-кейсов при планировании ГТМ. Результаты принято использовать при решении следующих задач: расчет и уточнение запасов углеводородов, оценка профилей добычи, определение типа фации, актуализация КГМ.

В данной работе, рассматривается последняя задача. Традиционно, построение КГМ, представляет собой сложный процесс, в основе которого лежит анализ данных ГИС и керна, их сопоставления и увязки между собой. Сейчас такая задача решается вручную и осложняется следующими факторами:

17

- для качественной классификации фации требуется присутствие кернового материала, который, обычно, присутствует в малом количестве, по сравнению с данными ГИС;

- определение типа фаций требует больших временных затрат;

- формы кривых ГИС, которые используются при интерпретации, неоднозначны для разных объектов (обстановок осадконакопления, пластов) и могут непохожими, для одних и тех же фаций;

- невозможно исключить субъективную оценку – человеческий фактор, который будет являться источником ошибки.

Требуется разработать адаптивный алгоритм (код, на вход которого будут подаваться атрибуты и ограничивающие параметры), который будет количественно оценивать параметры трещиноватости Практическая ценность такого инструмент заключается в том, что он позволит:

- сократить время на интерпретацию;

- сократить диапазон неопределенности при принятии решения.

Были сформулированы следующие задачи:

- создать алгоритм для построения роз-диаграмм азимутальной направленности;

- создать алгоритм для построения карта плотности трещиноватости (отношение густоты трещиноватости к единице площади).

Восстановление во всех деталях условий залегания карбонатных пород коллекторов на фоне реконструкций палеогеографии является основой при прогнозировании литологических и стратиграфических залежей нефти и газа. Такой подход позволяет выявлять новые возможности в старых нефтеносных районах и значительно повышать качество прогноза зон, перспективных на поиски залежей нефти и газа.

Детальные палеогеографические реконструкции требуют проведения в больших объемах комплексных литологических исследований, для которых необходимым условием является наличие значительного количества кернового материала, поскольку при ограниченном количестве керна эти методы теряют

свои возможности и оказываются малоэффективными. Однако, повышение отбора керна ведет к резкому удорожанию бурения и к общему снижению эффективности геологоразведочных работ. Промыслово-геофизические исследования, дающие непрерывную информацию по площади месторождения, служат как источник необходимой информации о ФЭС пород.

При разработке карбонатных месторождений углеводородов ключевым моментом является построение геологических карт отображающих характер распространения трещин на заданной площади. Большинство геофизических методов способны охватить лишь небольшую площадь. Сейсморазведка, в свою очередь, позволяет собрать в относительно короткие сроки данные по геологическому строению с огромной площади. Из этого вытекает проблема интерпретации огромного количества данных, что требует больших затрат времени и человеческого ресурса.

<span id="page-19-0"></span>**1 Разработка инструментов интеллектуального анализа сейсмических данных для выявления параметров естественной трещиноватости горных пород**

В данной главе рассмотрены основные этапы разработки инструментов интерпретации сейсмических данных и проанализированы результаты их работы.

### <span id="page-19-1"></span>**1.1 Исходные данные**

Нефтяная залежь данными которой руководствовались в данной работе приурочена к доломитам замещения и характеризуется направленной трещиноватостью. Месторождение расположено в юго-восточной части Западно-Сибирской нефтегазоносной провинции. Согласно имеющимся геологическим данным, ловушка углеводородов сформирована в северовосточном крыле синклинальной складки северо-западного простирания на эрозионно-тектонической террасе фундамента. Для изучения данного месторождения применялось комплексирование методов сейсмического атрибутного и сейсмофациального анализа со скважинными исследованиями. Данная работа основана на данных сейсмического атрибута Ant-Tracking, который использует искусственный интеллект для прослеживания разломов и зон с повышенной трещиноватостью. Карта атрибута Ant-Tracking по изучаемому объекту представлена на рис. 1.

Сейсмический атрибут Ant-Tracking, полученный с помощью программного обеспечения компании Schlumberger – Petrel. Ant-Tracking — это метод, основанный на муравьином алгоритме, который может реализовать автоматическую интерпретацию трещин в 3D сейсмических данных. Муравьиный алгоритм – это полиномиальный алгоритм искусственного интеллекта для поиска оптимальных кратчайших маршрутов на графах,

20

предложенная доктором наук Марко Дориго для решения задачи «коммивояжера».

Ant-Tracking является усовершенствованной версией муравьиного алгоритма, адаптированной под задачи интерпретации сейсмических данных. Принцип заключается в том, чтобы засеять много электронных «муравьев» в объеме сейсмических данных. Затем эти «муравьи» двинутся по плоскости этим «феромоном» и будут концентрироваться вблизи разлома, пока он не закончится. Чем больше значение атрибута, тем больше вероятность нахождения в данной точки трещины, а также больше её объем.

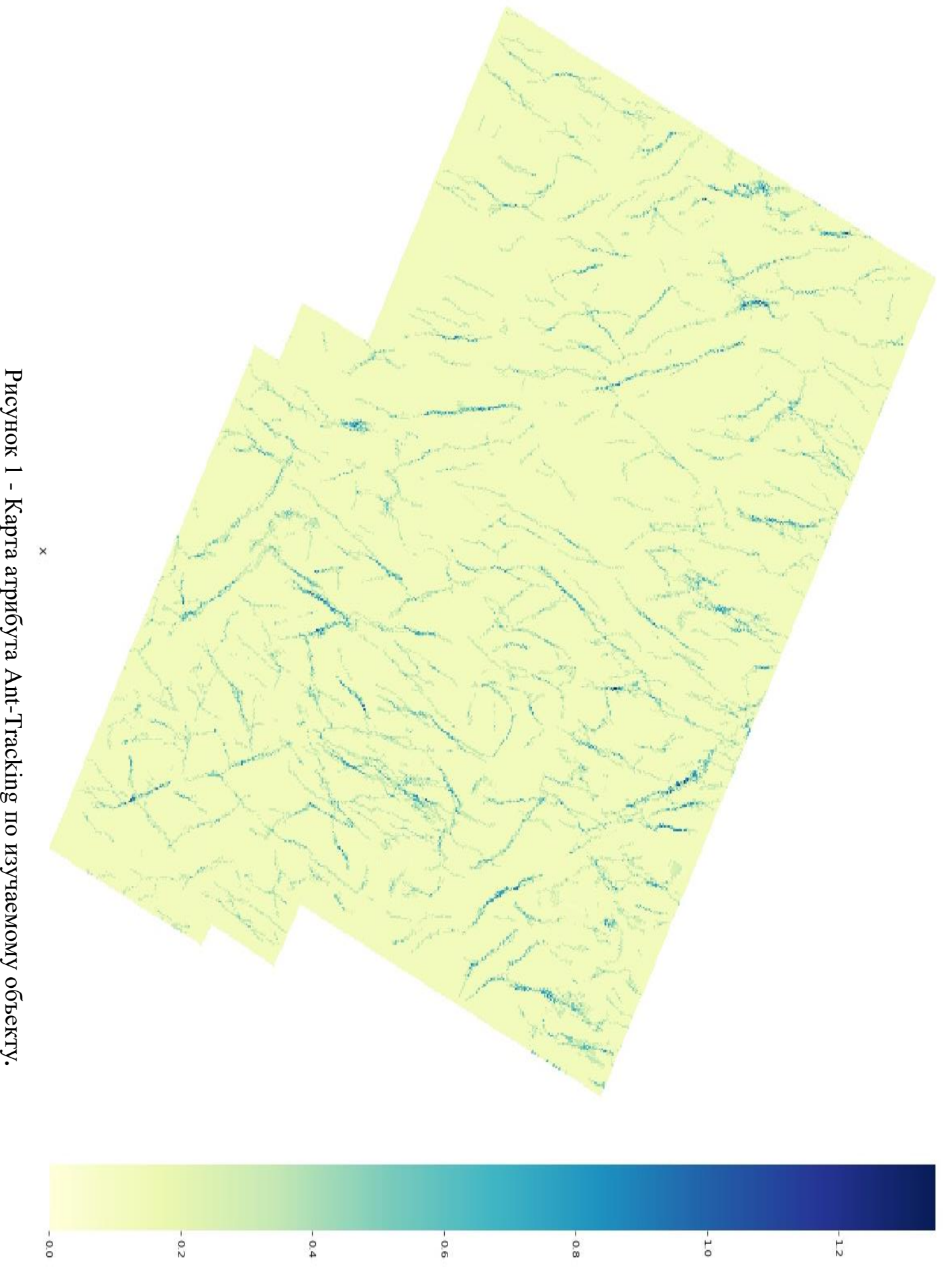

Ÿ

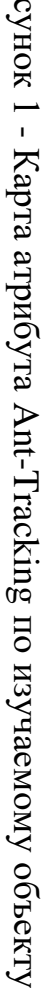

Данные сейсмического атрибута Ant-Tracking представлены в формате CSV тремя столбцами:

- value - непосредственно значение атрибута;

- Х и У – координаты

Всего 178833 значений по площади. Таблица со значениями изображена на рисунке 2.

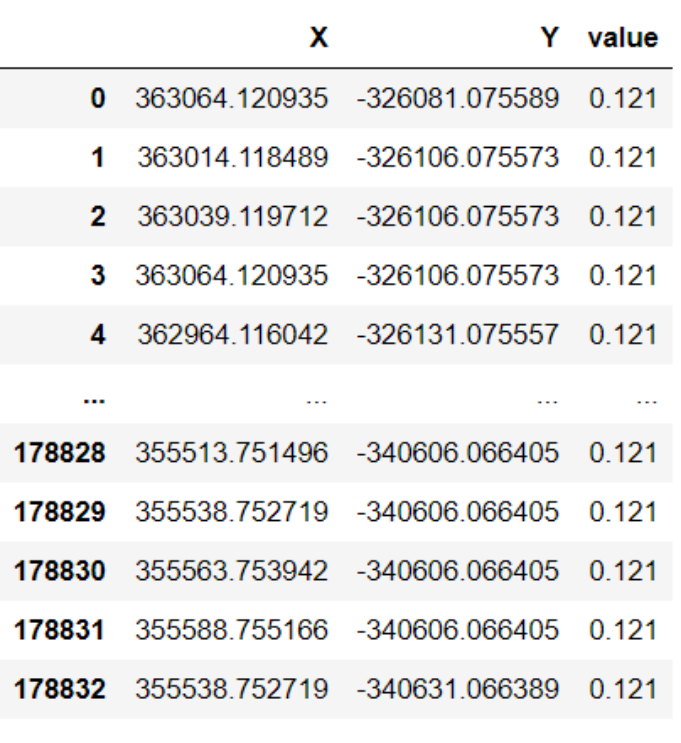

178833 rows × 3 columns

Рисунок 2 - Значения атрибута Ant-Tracking.

Гистограмма распределения значений изображена на рисунке 3.

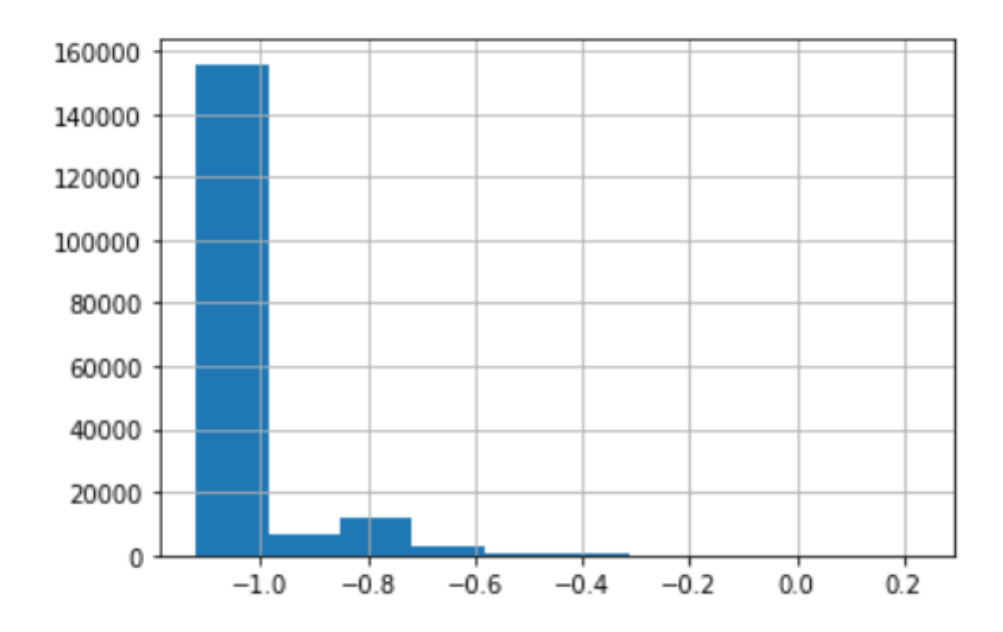

Рисунок 3 - Гистограмма распределения значений атрибута Ant-Tracking.

Максимальное значение атрибута равно 0.22542. Минимальное значение атрибута равно -1.12067. Как видно из гистограммы распределение значений атрибута Ant-Tracking не является нормальным. Среднее значение выборки равняется -0.9742. Исходя из вышеперечисленного можно сделать вывод, что объем твердой карбонатной породы в разы превышает объем пустотного пространства, представленного трещинами. Это согласуется с теоретическими представлениями о порода-коллекторах и данными полученными из исследований керна. Следует отметить, что алгоритм искусственного интеллекта Ant-Tracking настроен таким образом чтобы игнорировать поровые и кавернозные пустотные пространства и концентрировать «феромон» именно в разломах трещинного типа.

#### <span id="page-23-0"></span>**1.2 Подготовка данных**

Данные, на которых базируется эта работа, уже являются продуктом интерпретации «сырых» данных сейсморазведки и могут считаться отчасти «подготовленными».

Первым шагом, для дальнейшего удобства интерпретации, к значениям атрибута прибавим модуль его минимального значения, чтобы отсчет значений атрибута сместился к 0. Далее следует перейти от значений атрибута к классам: «пустотное пространство», «твердая порода». Это поможет построить карты плотности трещиноватости более наглядными и неперегруженными, снизив серьезно облегчит построение дискретность.  $\mathsf{A}$ также роз-диаграмм азимутальной направленности. Для этого обозначим порог значения атрибута, пересекая который мы можем относить его к классу «пустотное пространство». В этой работе данный порог был принят экспериментально и равен значению 20% от размаха выборки. Методология нахождения оптимального значения данного порога в данной работе представлена не будет, так как не была разработана. В дальнейшем это негативно скажется на точности алгоритма построения роз-диаграмм азимутальной направленности.

Для осуществления бинарной классификации была написана следующая функция, принимающая на вход Pandas DataFrame со значениями сейсмического атрибута Ant-Tracking (data) и значение вышеупомянутого порога (percent):

```
def lin clf(data, percent): # функция разделяющая данные на 2 класса:
трешины и не трешины
     point = (max(data.value.values) - min(data.value.values)) * percent
     new values = []
     for i in data.value:
        if i \ge p oint:
          new values.append(1)
        \rho l s \rho.
          new values.append(0)data['value'] = new \ valuesreturn data
```
Следующим шагом рассчитаем отношение густоты трещиноватости к единице площади и добавим соответствующий столбец в наш датафрейм. Для этого используем следующую функцию, где data - Pandas DataFrame co

значениями класса «пустотное пространство» / «твердая порода»,  $S - \text{площадь}$ по которой ведется расчет:

def calc fd(data, S):  $\#$  функция рассчитывающая отношение густоты трешиноватости к единице плошади

 $fd = \iint$  $L = math.sqrt(S)$ for  $i$  in range(len(data.X.values)):  $min\ X$ ,  $max\ X$  =  $data[i:i+1].X.values[0]$  - L,  $data[i:i+1].X.values[0] + L$  $min_Y$ ,  $max_Y$  =  $data[i:i+1]$ ,  $Y$ , values[0] - L ,

 $data[i:i+1]$ . Y. values[0] + L

 $q = data. query("X > @min X & X < @max X & Y > @min Y & Y$  $<$  @max Y")

> $fd.append(q.value, mean())$  $data['fd'] = fd$ return data

На выходе получим датафрейм с новым столбцом, отражающим густоту трещиноватости в регионе. Этот этап требует значительных вычислительных мощностей. На основе полученных значений и координат в дальнейшем и построим карту плотности трещиноватости.

### <span id="page-26-0"></span>1.3 Построение карт плотности трещиноватости

Первым инструментом для визуализации характера распространения трещиноватости по площади лицензионного участка будет инструмент для построения карт плотности трещиноватости.

Карта плотности трещиноватости строится исходя из отношения густоты трещиноватости к единице площади. Строится с помощью изолиний, соединяющих точки с одинаковым показателем вышеописанного параметра.

Построение карты основывается на данных, которые были рассчитаны и добавлены в исходный датафрейм на этапе подготовки. Для этого используется одна из популярнейших библиотек Python для визуализации - Matplotlib. Построение осуществляется с помощью следующего скрипта (результат работы скрипта представлен на рисунке 4):

$$
def c\_every_2(x,y,z):
$$
\n
$$
b = np.linalgace(x,y,6)
$$
\n
$$
lst\_l = []
$$
\n
$$
for i in range(len(b)).
$$
\n
$$
if i\%z == 0:
$$
\n
$$
lst\_l.append(b[i])
$$
\n
$$
return lst\_l
$$
\n
$$
l = 13
$$
\n
$$
df = pd.read_csv('data_new.csv')
$$
\n
$$
df = df.round({fd':3})
$$
\n
$$
df[Y'] = df.Y * - l
$$
\n
$$
atr = df.pivot_table(\text{index} = Y',
$$

```
 columns='X', 
                values='fd')
x = df.X.values
y = df.Y.values
x_min, x_max = min(x), max(x)
y_min, y_max = min(y), max(y)
plt.figure(figsize=(15,13))
ax = plt.contrib(<i>atr</i>,<i>levels</i> = <i>l</i>, <i>colors</i> = <i>'black'</i>)plt.contourf(atr,levels = l)
plt.colorbar()
plt.clabel(ax)
bx = plt, gca()bx.set_yticklabels(c_every_2((y_min),(y_max),1))
bx.set\_xticklabels(c\_every_2((x\_min),(x\_max),1))plt.xticks(rotation=90)
plt.grid(True)
```
 $\Gamma$ де 'data\_new.csv' - это заранее подготовленный датафрейм,  $l$  – количество интервалов (изолиний) при построении карты. l подбирается пользователем для достижения наибольшей наглядности и информативности получаемого результата. Количество интервалов и принадлежность конкретного цвета к одному из них отражаются на шкале справа.

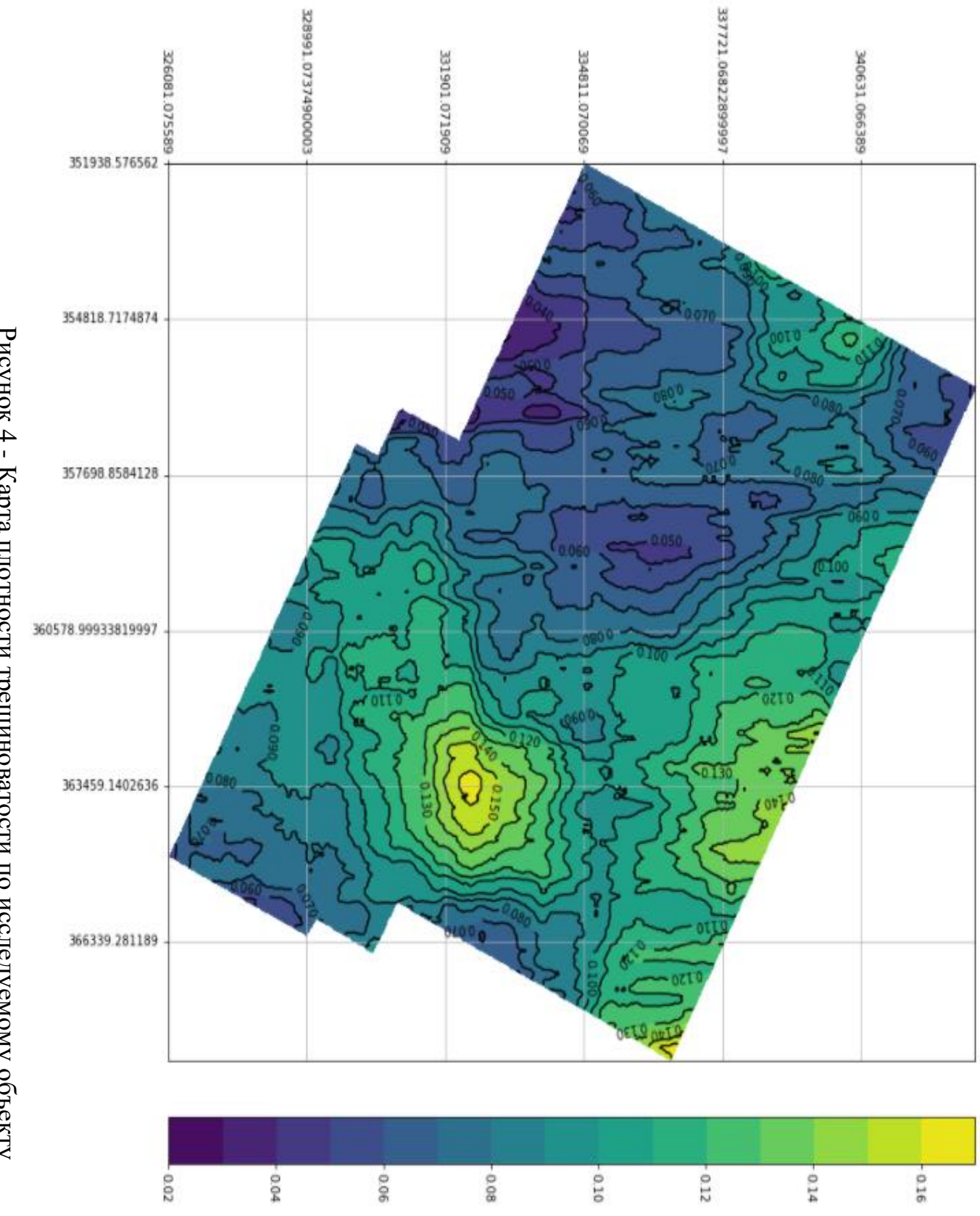

Рисунок 4 - Карта плотности трещиноватости по исследуемому объекту Рисунок 4 - Карта плотности трещиноватости по исследуемому объекту

#### <span id="page-29-0"></span>1.4 Построение роз-диаграмм азимутальной направленности

Вторым инструментом для визуализации характера распространения трещиноватости по площади лицензионного участка будет инструмент для построения роз-диаграмм азимутальной направленности.

Данный тип визуализации предназначен для определения основного направления распространения трещин в пласте-коллекторе на заданной площади. Благодаря пониманию тенденции распределения трещиноватости в горной породе, возможно грамотнее спроектировать скважину; спроектировать нагнетательный и добывающий фонд скважин, оптимизировав расположение скважин. Так нагнетательную и добывающую скважины стоит бурить по направлению трещин, чтобы процесс вытеснения происходил с наименьшим сопротивлением, а соответственно и меньшими потерями энергии и большей продуктивностью в виде дебита.

Для построения роз диаграмм требуется рассчитать количество трещин на заданной площади, а также их угол распространения. Для решения этой задачи в данной работе используется компьютерное зрение.

На первом этапе выделяется квадрат, по которому будет строиться розадиаграмма. Квадрат визуализируется так, чтобы трещины можно было выделить как отдельный класс. Затем полученный результат сохраняется в виде картинки. Для этого используется следующая функция, в котором data – подготовленный заранее датафрейм, coordinate  $X$  – координата X на заданном лицензионном участке, coordinate  $Y$  – координата У на заданном лицензионном участке,  $S$  – площадь квадрата по которому строится роза-диаграмма:

def get sq(data, coordinate X, coordinate Y, S):  $\#$  функиия получаюющая данные квадрата указанной площади в указанных координатах

 $L = math.sqrt(S)$ min X, max  $X =$  coordinate  $X - L$ , coordinate  $X + L$ min\_Y, max\_Y = coordinate\_Y - L, coordinate\_Y + L

30

```
q = data. query("X > @min X & X < @max X & Y > @min Y & Y <@max Y"atr = q. pivot\_table index='Y',
                 columns=X.
                 values='value'.
                 aggfunc = sum).to \; numpy()plt. figure(figsize=(10,10))sns.heatmap(atr, cmap="YlGnBu", xticklabels=False, yticklabels=False,
\textit{cbar} = \textit{False})
     plt.savefig('image.jpg')
```
Следующим шагом выделяем все геометрии, найденные в заданном квадрате. Чтобы получить именно трещины, выделяются только те геометрии, которые возможно вписать в прямоугольник, длина которого указывает направление распространения трещины. Далее обсчитывается угол между длиной полученного прямоугольника и вектором, задающим горизонт. Таким образом извлекаются данные о углах распространения трещин, на основе которых строится роза-диаграмма. Для этого используется следующая функция:

```
def get angles(build plot=False):
                                        # функция получаюющая углы
распространения трещин с помощью компьюторного зрения
     hsy min = np.array((0, 54, 5), np<u>.uint8)</u>
     hsv_max = np.array((187, 255, 253), np.uint8)
     color blue = (255,0,0)color = (220, 20, 60)img = cv.inread('image.jpg')hsv = cv.cvtColor img, cv.COLOR BGR2HSV) # меняем цветовую
модель с BGR на HSV
     thresh = cv.inRange( hsv, hsv_min, hsv_max ) # применяем цветовой
\phiильтр
     contours0, hierarchy = cv.findContours( thresh.copy(), cv.RETR TREE,
cv.CHAIN_APPROX_SIMPLE)
     angles = []
     # перебираем все найденные контуры в цикле
     for cnt in contours0:
       rect = cv.minAreaRect(cnt) # пытаемся вписать прямоугольник
       box = cv \cdot boxPoints(rect) # поиск четырех вершин прямоугольника
       box = np.int0(box) # округление координат
       center = (int(rect[0][0]), int(rect[0][1]),
```
# вычисление координат двух векторов, являющихся сторонами прямоугольника, а так же длину этих сторон  $edge1 = np.int0((box11/10) - box[0]/0], box[1]/1] - box[0]/1])$  $edge2 = np.int0((box[2][0] - box[1][0], box[2][1] - box[1][1]))$  $LI = cv.norm(edgel)$  $L2 = cv.norm(edge2)$ # избавляемся от геометрий которые не можем считать трещинами if  $LI == L2$ : continue  $elif L1 > L2$ : *if*  $L1/L2 < 1.3$ *:* continue  $usedEdge = edge1$  $else:$ if  $L2/L1 < 1.3$ : continue usedEdge =  $edge2$ reference =  $(1,0)$  # вектор, задающий горизонт # расчитываем углы распространения трещин angle =  $180.0$ /math.pi \* math.acos((reference[0] \* usedEdge[0] + reference[1]\*usedEdge[1])/  $(cv.norm(reference) * cv.norm(usedEdge)))$ angles.append(angle + 90) all\_angles =  $[$ ] for a in angles: all angles.append( $a$ ) if  $a > 180$ : all\_angles.append(int( $a - 180$ ))  $else:$ all angles.append(int( $a + 180$ )) if build plot:  $cv. draw Contours(img, [box], 0, (255, 0, 0), 2)$  $c$ *v.circle(img, center, 5, color, 2)* cv.putText(img, "%d" % int(angle+90), (center[0]+20, center[1]-20), cv.FONT HERSHEY SIMPLEX, 1, color, 2) if build\_plot: cv.imshow('contours', img)  $cv.waitKey()$ cv.destroyAllWindows() return all\_angles

Последним этапом служит непосредственно построение розы-диаграммы азимутальной направленности. Для этого служит следующая функция, которая получает на вход значения углов, рассчитанных функцией рассмотренной ранее:

```
def build_rose(all_angles): # функция для построения розы-диаграммы 
азимутальной направленности рассчитываем количество углов входящих в 
10-градусный интервал
      start = 180
      count_ang = []
      while start != 360:
         end = start + 10
        count_ang.append(len([x for x in all_angles if x > start and x <
end+0.1]))
        start = end 
      count_ang.reverse()
      count_ang = np.array(count_ang * 2) 
     max = np.max(count \;ang) min = np.min(count_ang)
      count_ang = [i/max for i in count_ang]
     fig = plt, figure(figsize = (8,8)) ax = plt.axes(polar=True)
      width = 2*np.pi/36
      theta = np.arange(0+width/2, 2*np.pi, width)
      rad = count_ang
      bars = plt.bar(theta, rad, width)
      ax.set_theta_direction(-1)
      ax.set_theta_offset(np.pi/2)
      ax.set_title("Роза-диаграмма трещиноватости", loc='center')
      ax.set_yticklabels([])
      plt.show()
```
Для получения углов использовалась библиотека OpenCV2, а для построения розы-диаграммы – Matplotlib. Визуализация работы алгоритма представлена на рисунке 5.

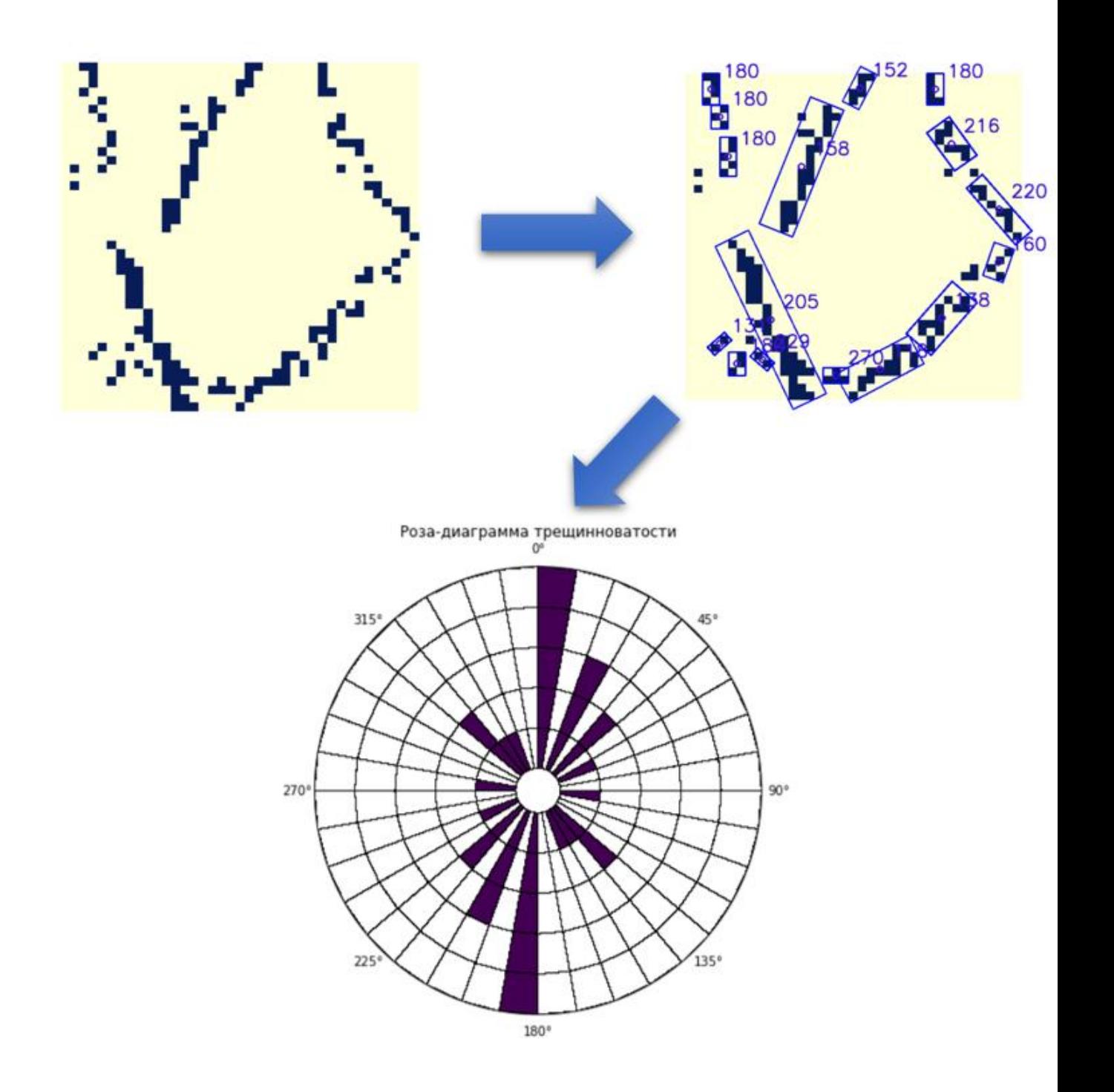

Рисунок 5 - Алгоритм построения розы-диаграммы.

# <span id="page-34-0"></span>**1.5 Оценка точности алгоритмов интерпретации на основе сравнения с ручной интерпретацией и с данными пластового микросканера.**

Оценка результатов качества работы алгоритмов спроектированных инструментов проводилась на основе сравнения специалистом результатов их работы с результатами ручной интерпретации, представленной в статье [1].

Сравнение карты полученной с помощью алгоритма и с помощью ручной интерпретации предоставлено на рис. 7. На основе этого можно сделать вывод, что корреляция между полученными результатами прослеживается. Разница между ними может быть обусловлена разной единицей площади, взятой для расчета плотности, а так же желанием человека-интерпретатора «упростить» для понимая карту, максимально сгладив линии.

Так же был оценен алгоритм на основе компьютерного зрения для построения роз-диаграмм азимутальной направленности. Сравнение результатов его работы с розой-диаграммой построенной вручную, а так же с результатами исследования проведенного пластовым микросканером можно увидеть на рис. 6. Исходя из результатов, можно сделать вывод, что корреляция между полученными результатами прослеживается, но в недостаточной мере. Разница может быть обусловлена выбранным в алгоритме методом детекции трещин, что в последствии влияет на точность определения угла распространения трещины. Из результатов видно, что алгоритм склонен определять углы с некоторым «пристрастием», а так же относить их к соседнему диапазону. Так чаще всего выделяются углы в 0, 90 и 180 градусов. Так же серьезную погрешность в результаты вносит экспериментально выбранный «порог» при классификации на «пустотное пространство» и «твердую породу». Неточность классификации может серьезно повлиять на детекцию трещин. Так трещина может быть принята алгоритмом за твердую породу, и наоборот - твердая порода за трещину.

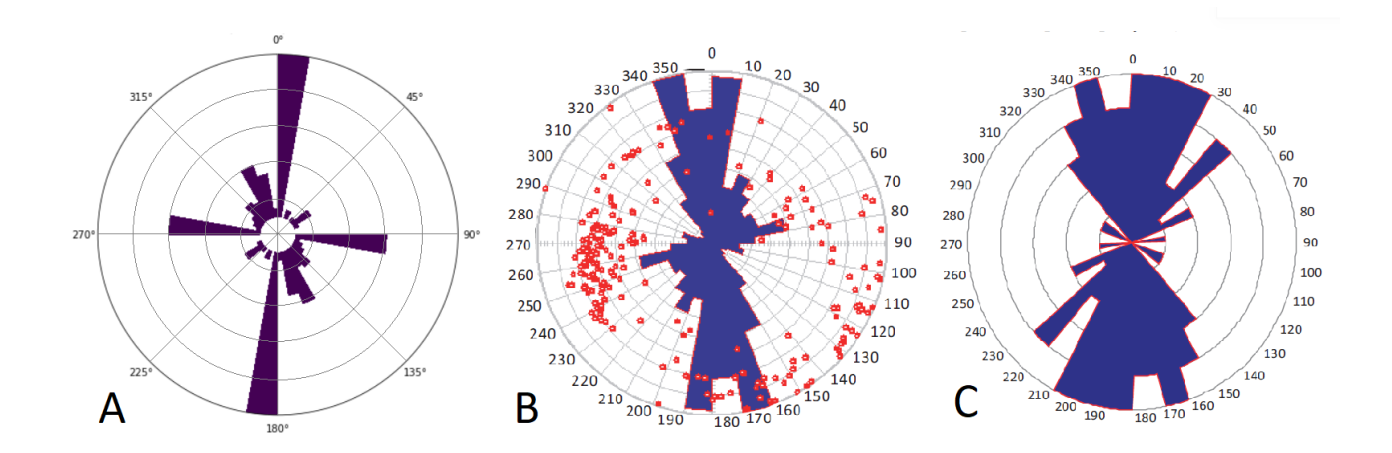

Рисунок 6 - А – роза-диаграмма, построенная алгоритмом; В – направления трещиноватости, выделенные пластовым микросканером; С - роза-диаграмма, построенная вручную[1].
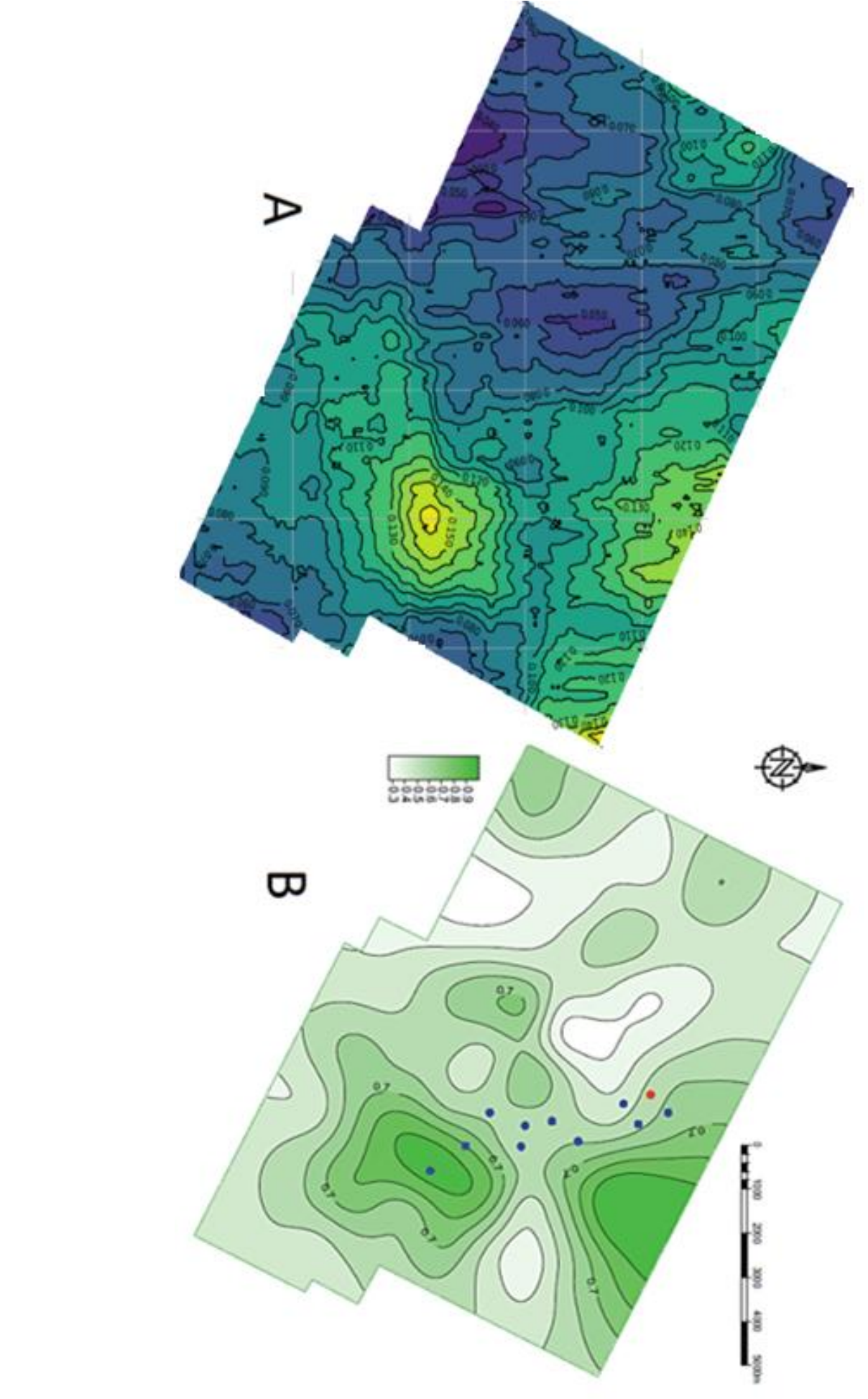

**2 Финансовый менеджмент, ресурсоэффективность и ресурсосбережение**

#### **2.1 Предпроектный анализ**

#### **2.1.1 Потенциальные потребители разработки**

Диссертация посвящена разработке инструментов интеллектуального анализа сейсмических данных для выявления параметров естественной трещиноватости горных пород.

Потенциальными потребителями являются нефтегазовые предприятия проводящие геофизические исследования и интерпретацию их данных.

Актуальность данного раздела заключается в важности понимания коммерческой составляющей научно-технических проектов и оценки коммерческой ценности разработки.

Целью данного раздела является анализ совокупности факторов, которые определяют коммерческую привлекательность разработки, ее перспективность и успешность.

Основными задачами является оценка перспективности разработки, ее готовности к коммерциализации, выявление потенциальных угроз, а также расчет стоимости и составление графика проведения работ.

#### **2.1.2 Технология QuaD**

Технология QuaD позволяет оценить перспективность разработки на рынке и целесообразность вложения средств в научно-исследовательский проект. Результаты оценки, проведенной в табличной форме, представлены в таблице 1.

38

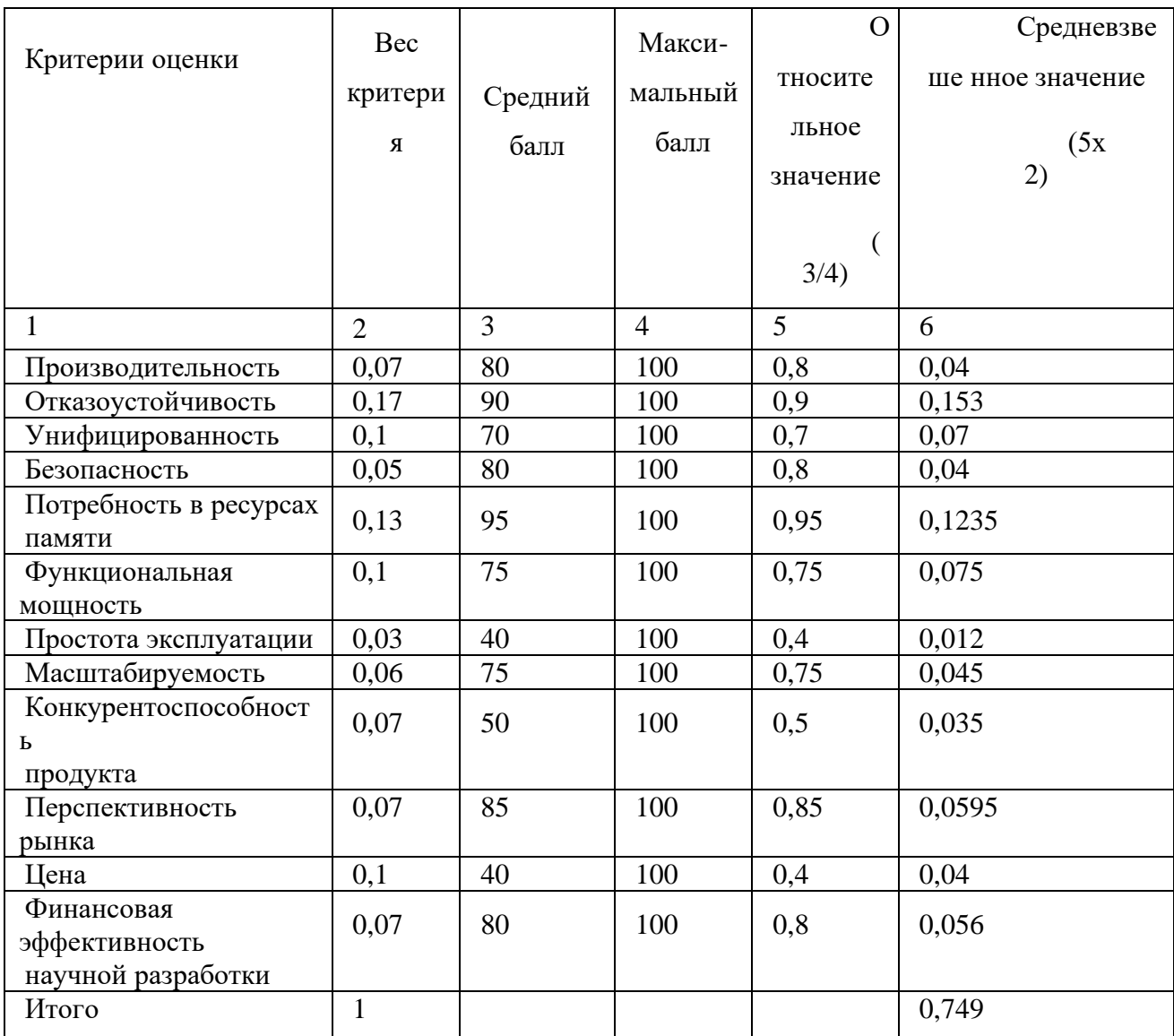

## Таблица 1 – QuaD-анализ разработки

По результатам оценки качества и перспективности можно утверждать, что перспективность текущей разработки выше среднего. Улучшить данную разработку можно путем повышения качества пользовательского интерфейса и снижения уровня сложности эксплуатации.

## **2.1.3 SWOT-анализ**

SWOT-анализ разработанного протокола представляет собой двухэтапный комплексный анализ разработки. Результаты анализа представлены в таблице 2.

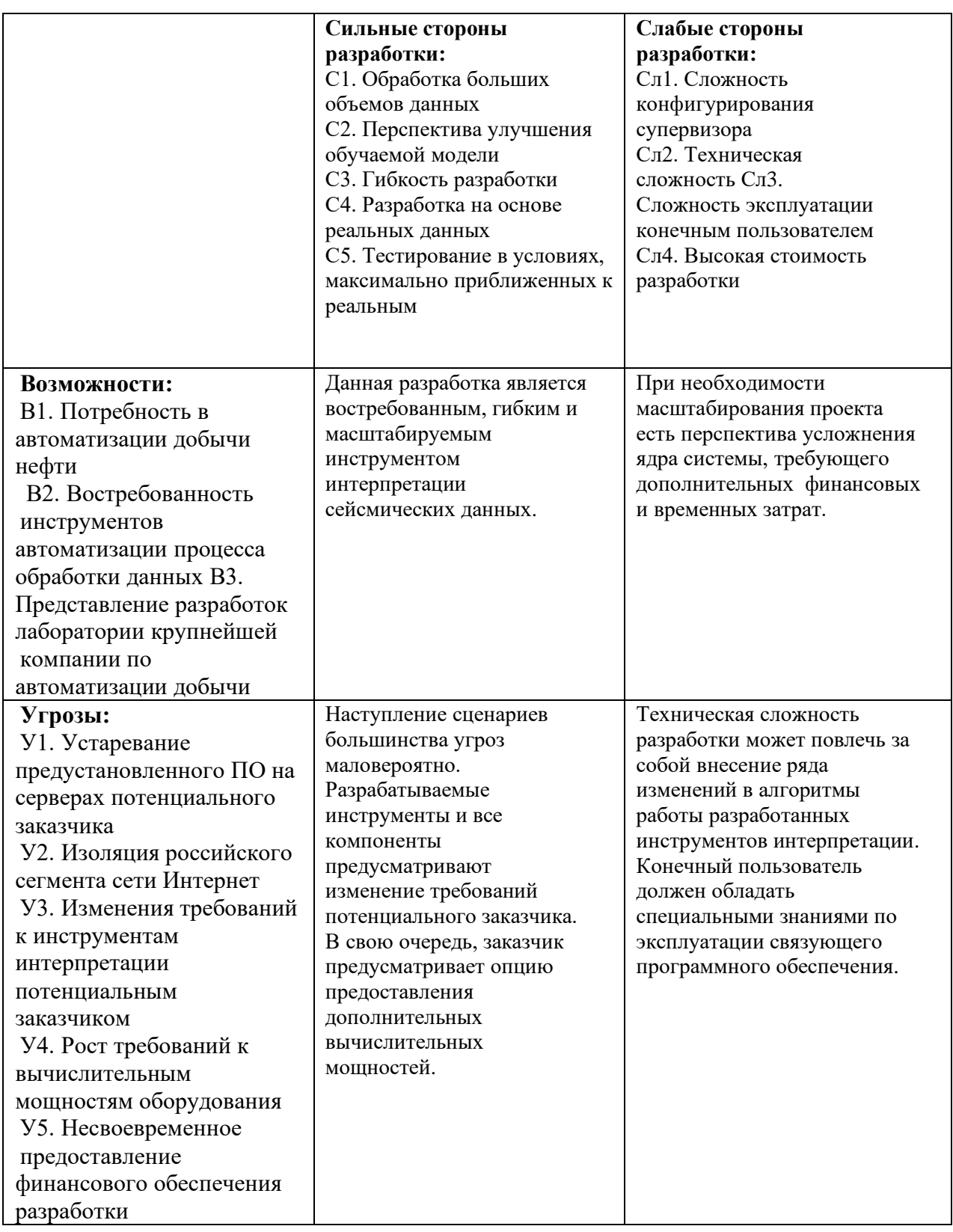

# Таблица 2 – Матрица SWOT разработки

Данная разработка обладает рядом возможностей в условиях низкой вероятности возникновения угроз. Разработка спроектирована таких образом, что сильные стороны предусматривают изменение требований к анализу и подготовке сейсмических данных, а также возникновению задач по масштабированию разработки.

#### **2.1.4 Оценка готовности разработки к коммерциализации**

Одной из важных задач в ходе выполнения данного раздела является оценка готовности разработки к коммерциализации. Оцениваемыми параметрами являются как научная, так и коммерческая составляющая.

Таблица 3 представляет собой бланк оценки степени готовности разработки к коммерциализации.

Таблица 3 – Бланк оценки степени готовности разработки к коммерциализации

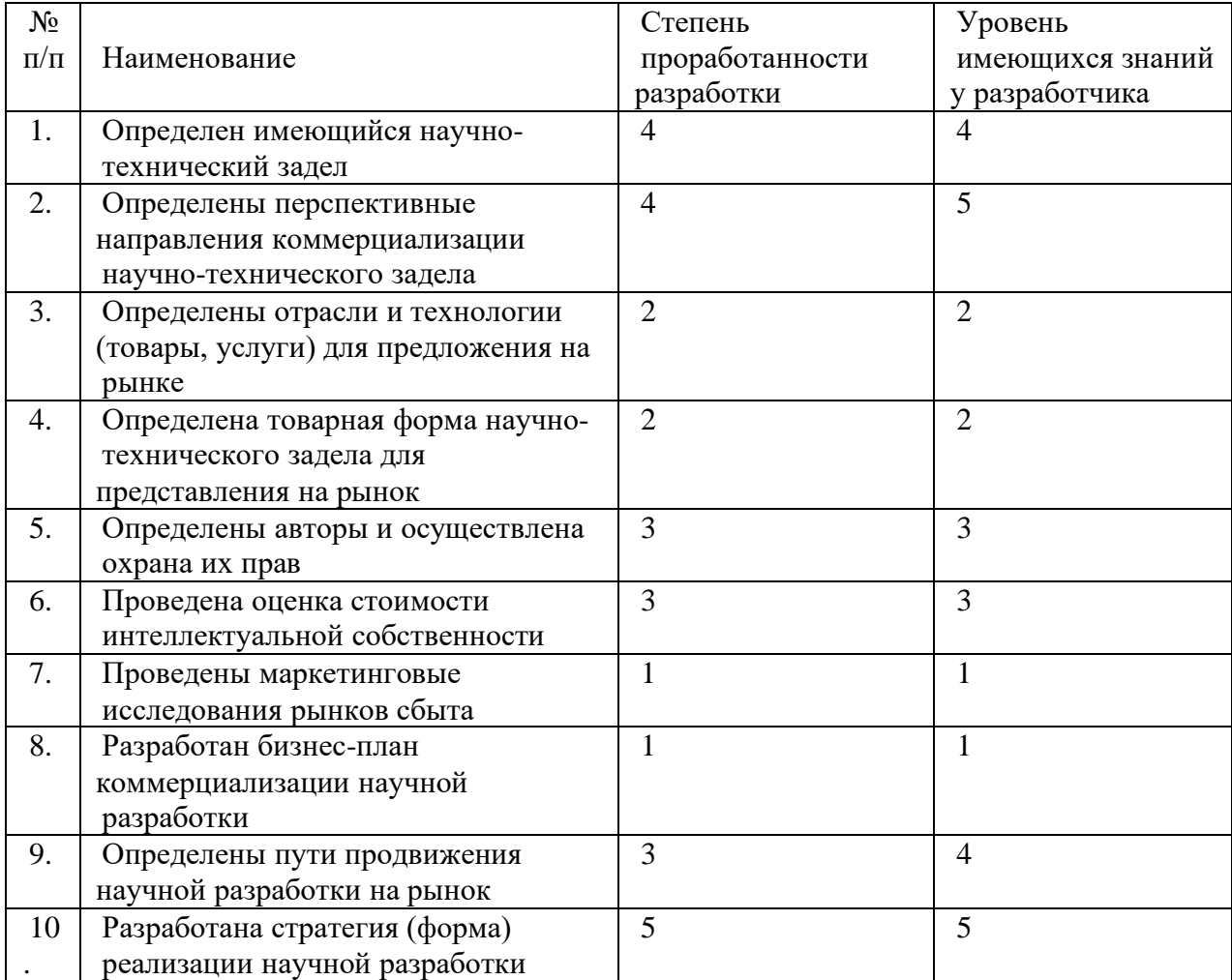

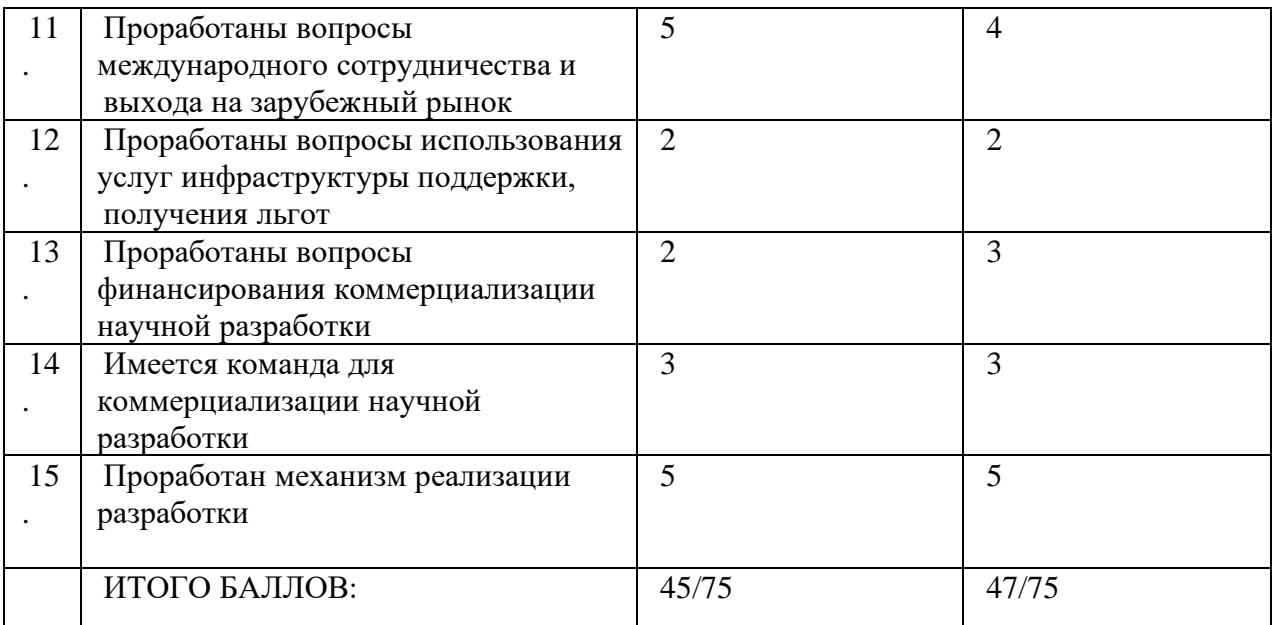

Поскольку данная разработка является индивидуальным проектом для уникального научного мегаэксперимента, не предполагающем дальнейший выход на рынок, коммерциализация данного продукта не является целесообразной. Более того, организация, являющаяся потенциальным потребителем, является некоммерческой. В связи с этим провести полноценную оценку перспективы коммерциализации не представляется возможным. По результатам оценки можно утверждать, что данный проект еще не готов к коммерциализации, главным образом, с точки зрения сбыта разработки и финансирования коммерциализации.

Данную разработку возможно коммерциализировать способом передачи ноу-хау.

## **2.2 Инициация разработки**

В рамках инициации разработки формулируются цели и ожидаемые результаты работы. Также определяются заинтересованные стороны разработки и возможные ограничения. Заинтересованные в данной разработке стороны представлены в таблице 4.

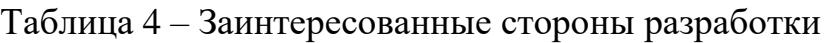

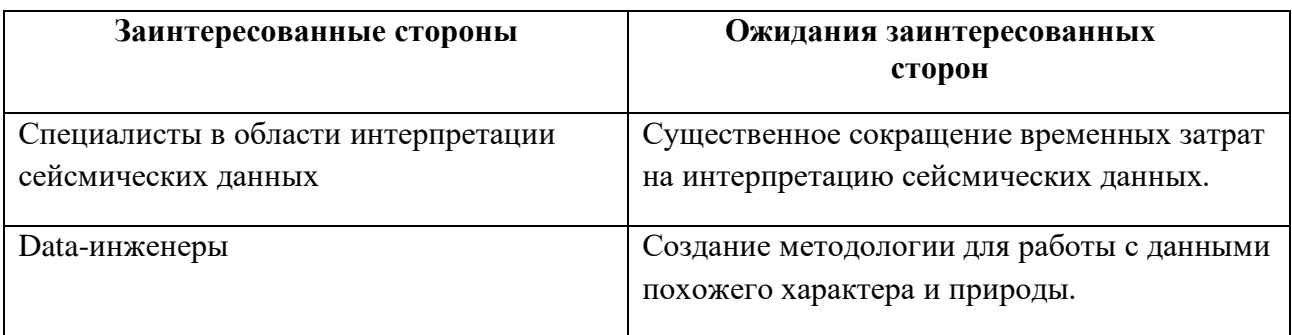

Цели и результат проекта отображены в таблице 5.

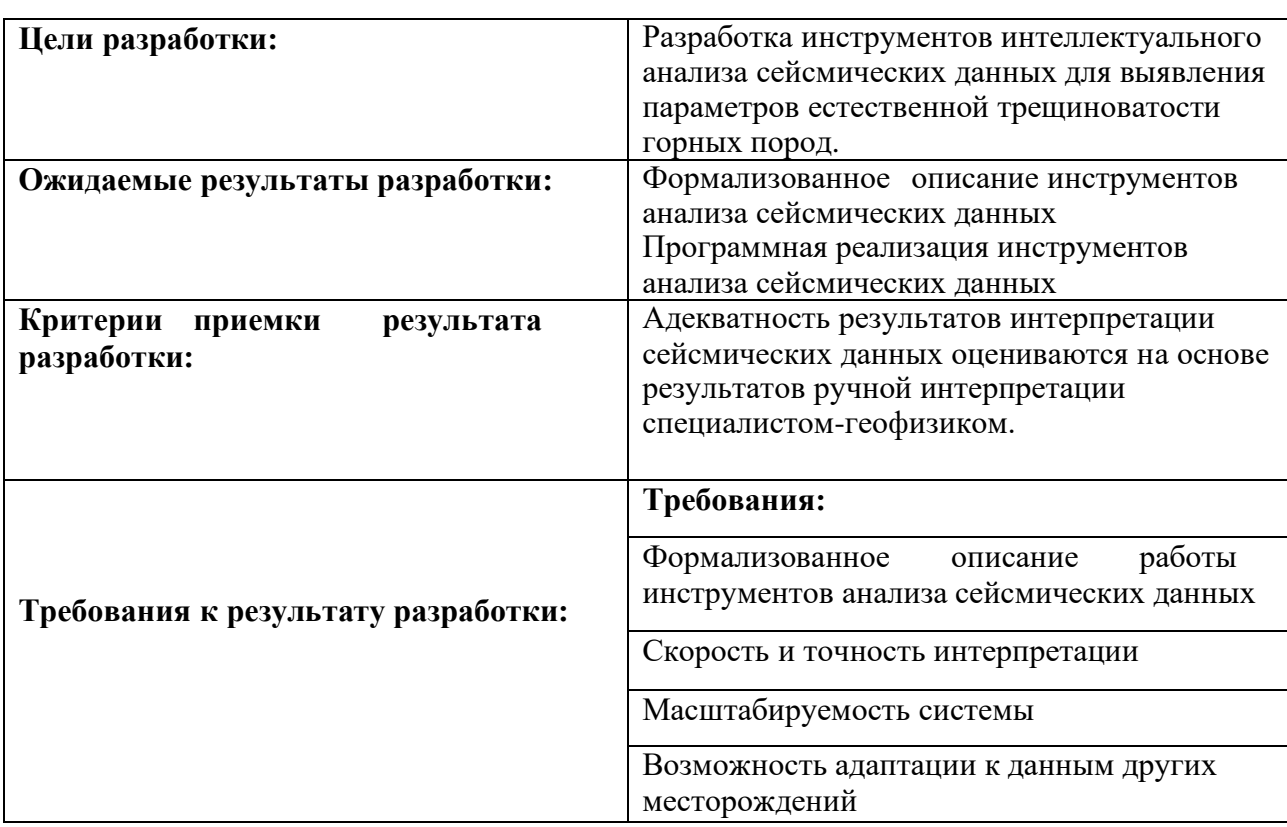

Таблица 5 – Цели и результат разработки

В таблице 6 представлена рабочая группа разработки, определена роль и основные функции каждого участника в разработке.

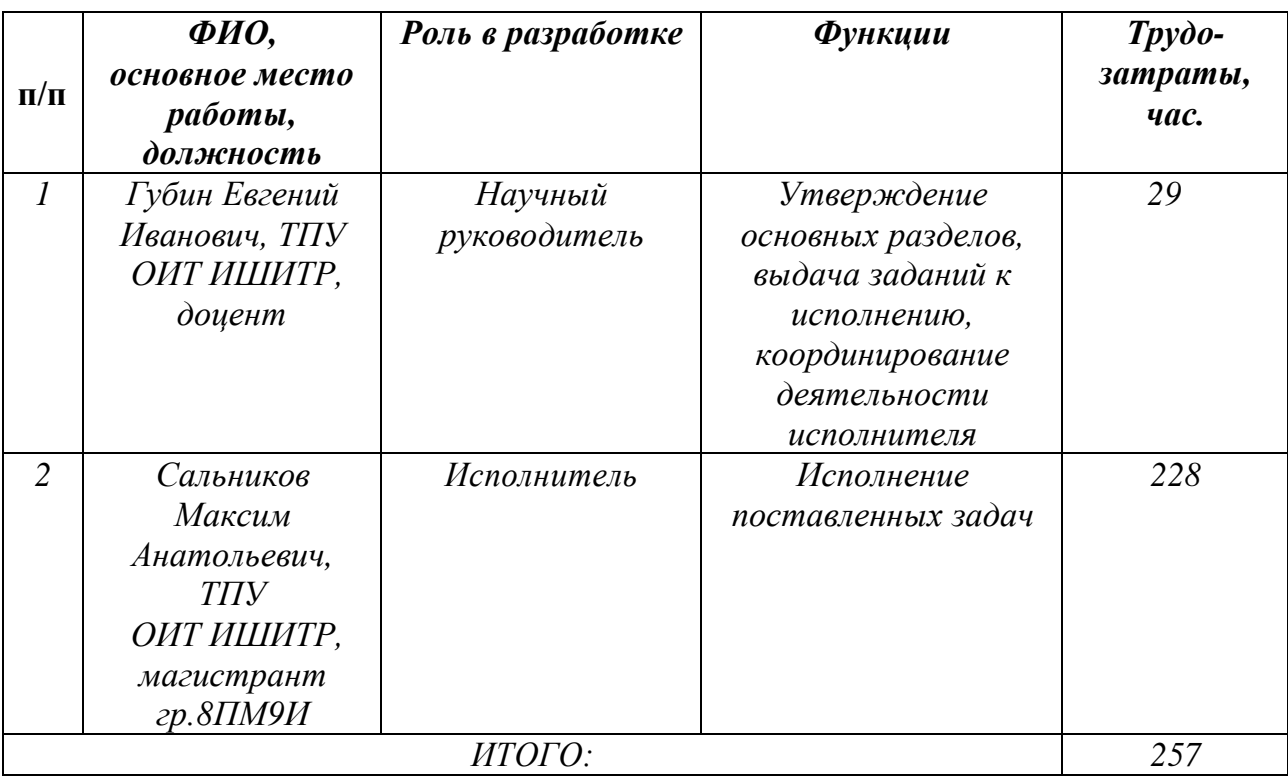

Таблица 6 – Рабочая группа разработки

Данный раздел отражает тот факт, что выполняемая работа имеет довольно большой объем. Заинтересованные стороны проекта ожидают достаточно высококачественные результаты, которые необходимо достичь исполнителю.

## **2.3 Планирование управления разработкой**

## **2.3.1 Иерархическая структура работ**

Иерархическая структура работ для данной разработки представляет собой детализацию укрупненной структуры работ, продемонстрированной на рисунке 8.

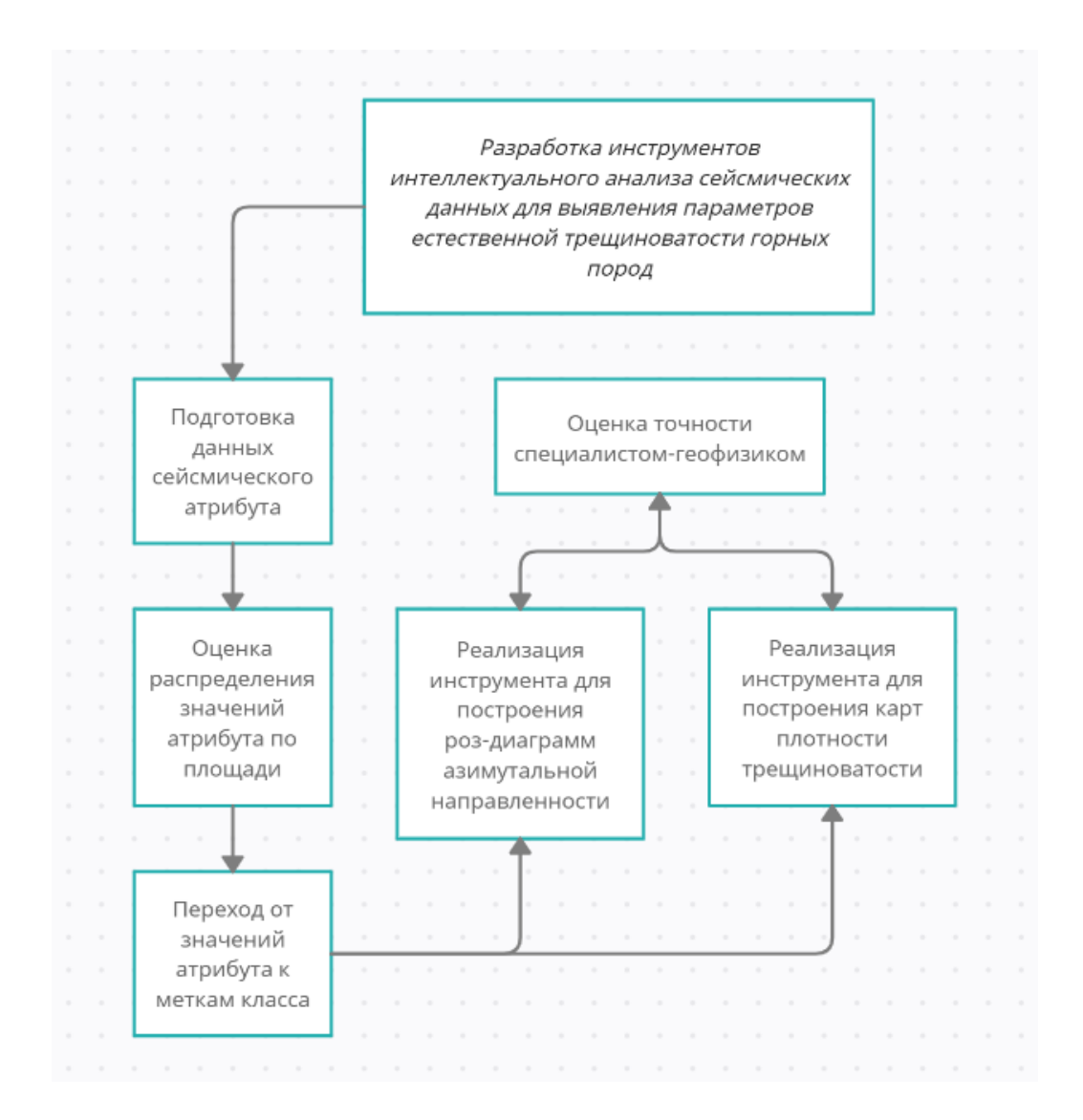

Рисунок 8 - Иерархическая структура работ по проведению разработки

Основная часть работы фокусируется на реализации инструментов и корректировки их работы на основе оценки точности их работы специалистомгеофизиком.

## **2.3.2 План разработки**

Чтобы отразить ключевые события по ведению разработки, необходимо составить календарный план. План представлен в таблице 7.

| Код            | Название                                                                        | Длительность,  | Дата     | Дата      | Состав                                                              |
|----------------|---------------------------------------------------------------------------------|----------------|----------|-----------|---------------------------------------------------------------------|
| работы         |                                                                                 | ДНИ            | начала   | окончания | участников                                                          |
|                |                                                                                 |                | работ    | работ     |                                                                     |
| $\mathbf{1}$   | Выбор научного<br>руководителя<br>магистерской работы                           | 1              | 01.09.20 | 01.09.20  | Сальников<br>Максим<br>Анатольевич                                  |
| $\overline{2}$ | Составление и<br>утверждение темы<br>магистерской работы                        | $\overline{2}$ | 03.09.20 | 04.09.20  | Губин Евгений<br>Иванович                                           |
| 3              | Составление<br>календарного плана-<br>графика выполнения<br>магистерской работы | $\overline{2}$ | 05.09.20 | 06.09.20  | Сальников<br>Максим<br>Анатольевич,<br>Губин Евгений<br>Иванович    |
| $\overline{4}$ | Выявление<br>требований к<br>разработке                                         | $\overline{7}$ | 07.09.20 | 14.09.20  | Сальников<br>Максим<br>Анатольевич,<br>Губин Евгений<br>Иванович    |
| 5              | Подбор и изучение<br>литературы по теме<br>магистерской работы                  | 25             | 15.09.20 | 13.10.20  | Сальников<br>Максим<br>Анатольевич                                  |
| 6              | Анализ предметной<br>области                                                    | 15             | 15.10.20 | 31.10.20  | Сальников<br>Максим<br>Анатольевич                                  |
| $\overline{7}$ | Подготовка данных                                                               | 30             | 01.11.20 | 05.12.20  | Сальников<br>Максим<br>Анатольевич                                  |
| 8              | Настройка и<br>обучение<br>инструментов                                         | 80             | 06.12.20 | 08.03.21  | Сальников<br>Максим<br>Анатольевич                                  |
| 9              | Тестирование                                                                    | 20             | 09.03.21 | 01.04.21  | Сальников<br>Максим<br>Анатольевич                                  |
| 10             | Анализ полученных<br>результатов                                                | $\overline{4}$ | 02.04.21 | 05.04.21  | Сальников<br>Максим<br>Анатольевич,<br>Губин<br>Евгений<br>Иванович |

Таблица 7 – Календарный план разработки

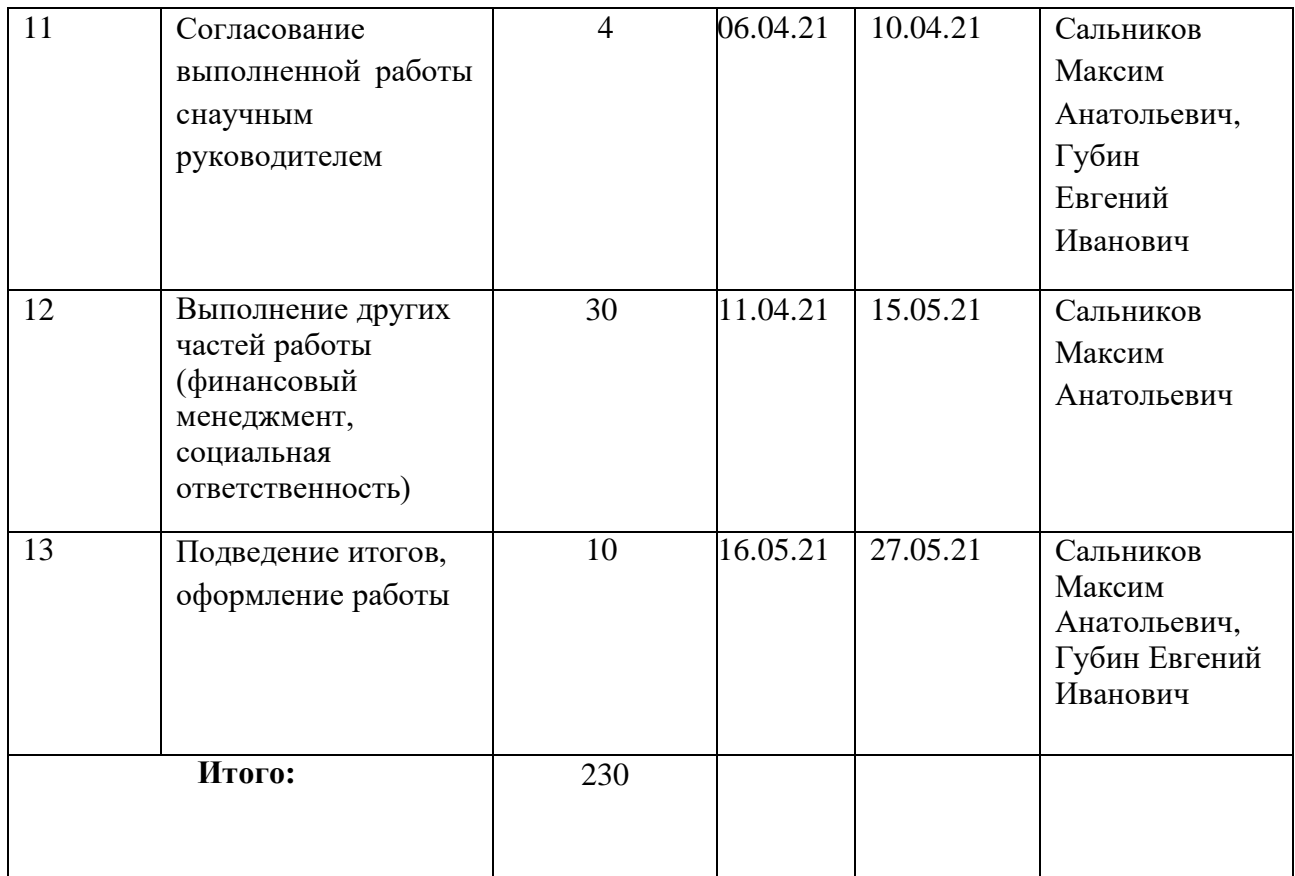

## **2.3.2.1 Разработка графика проведения разработки**

На рисунке 9 представлена диаграмма Ганта с планом выполнения работ, где М – магистрант (Сальников Максим Анатольевич), НР – научный руководитель (Губин Евгений Иванович).

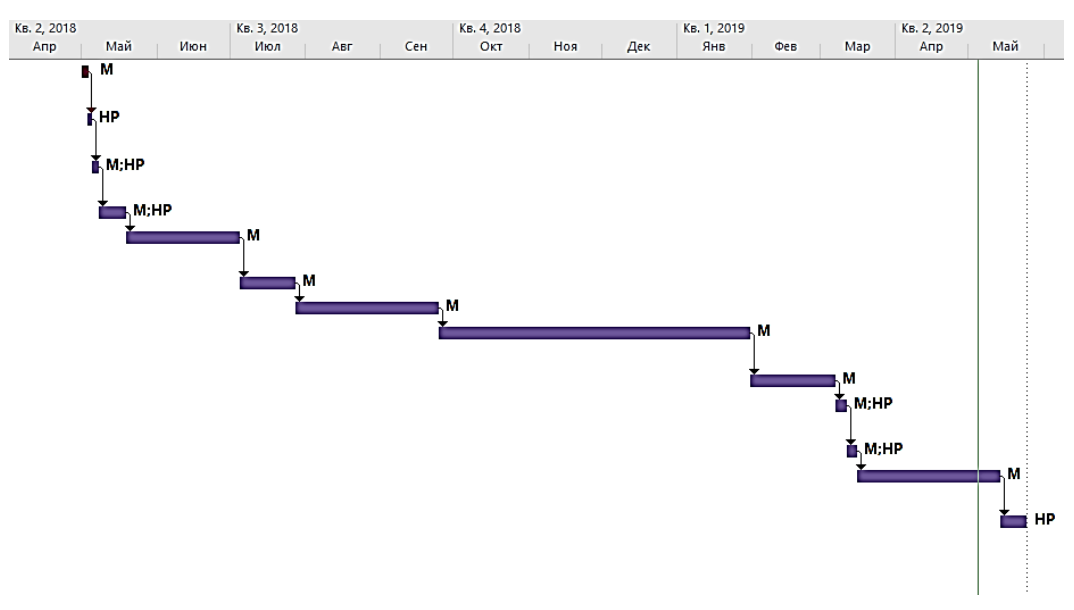

Рисунок 9 - График проведения разработки

### **2.3.3 Бюджет разработки**

При планировании бюджета научного исследования должно быть обеспечено полное и достоверное отражение всех видов планируемых расходов, необходимых для его выполнения. Для данной разработки бюджет состоит из следующих пунктов:

- затраты на материалы;

- основная заработная плата исполнителей;
- дополнительная заработная плата исполнителей;
- отчисления во внебюджетные фонды;
- накладные расходы.

### **2.3.3.1 Материальные расходы**

Для проведения исследования какие-либо специальные материалы и комплектующие не приобретались. Единая сумма на канцелярские принадлежности составляет 2500 рублей.

## **2.3.3.2 Основная заработная плата исполнителей темы**

Исполнителями темы выступают научный руководитель и инженер. Баланс рабочего времени для 6-дневной недели, по которой учитывается рабочее время преподавателей и студентов, представлен в таблице 8.

| Показатели рабочего времени                                    | Руководитель   Инженер |     |
|----------------------------------------------------------------|------------------------|-----|
| Календарное число дней                                         | 365                    | 365 |
| Количество нерабочих дней<br>-выходные дни<br>-праздничные дни | 118                    | 118 |
| Потери рабочего времени-отпуск-невыходы<br>по болезни          | 48                     | 48  |
| Действительный годовой фонд рабочего времени                   | 199                    | 199 |

Таблица 8 – Баланс рабочего времени

Заработная плата рассчитывается из суммы заработной платы исполнителя и научного руководителя исходя из трудоемкости каждого этапа и занятости каждого из них на данном этапе. Расходы по статье заработной плате рассчитываются по следующей формуле:

$$
C_{3\pi} = 3_{ocH} + 3_{\text{qon}},
$$

где  $3_{ocn}$  - основная заработная плата;  $3_{n0n}$  - дополнительная заработная плата. Основная заработная плата одного работника рассчитывается по формуле:

$$
3_{ocH} = 3_{AH} + T_p,
$$

где З<sub>дн</sub> - среднедневная заработная плата; Т<sub>р</sub> - продолжительность работ, выполняемых работником.

Среднедневная заработная плата рассчитывается по следующей формуле:

$$
\mathbf{3}_{\mu\mathrm{H}}=\frac{\mathbf{3}_{\mathrm{M}}\cdot M}{\Phi_{\mathrm{A}}},
$$

где Здн - месячный должностной оклад работника; М - количество месяцев без отпуска в течение года, при отпуске 48 рабочих дней  $M = 10,4$ месяца, 6 - дневная неделя;

 $\Phi_{\pi}$  - действительный годовой фонд рабочего времени научнотехнического персонала.

Месячный должностной оклад работника вычисляется по следующей формуле:

$$
3_{\mu H} = 3_6 \cdot (\kappa_{\text{np}} + \kappa_{\text{A}}) \cdot \kappa_{\text{p}},
$$

где к<sub>пр</sub> - премиальный коэффициент оплаты труда;

 $3<sub>6</sub>$  - базовый должностной оклад;

к<sub>д</sub> - коэффициент доплат и надбавок (15-20%);

к<sub>р</sub> - районный коэффициент (1,3 для Томска).

Для расчета основной заработной платы инженера возьмем оклад, равный окладу 9490 рублей. Для расчета основной заработной платы руководителя возьмем оклад равный 35120 рублей. В таблице 9 приведены расчеты основной заработной платы.

| Исполнители  | n<br>്ര | v.<br>$n_{\Pi}$ | $\rm K_{\rm \chi}$ | $K_{p}$ | $\mathbf{v}_{\mathrm{M}}$ | $\mathsf{u}_{\text{dH}}$ | m   | $U_{\rm OCH}$ |
|--------------|---------|-----------------|--------------------|---------|---------------------------|--------------------------|-----|---------------|
| Инженер      | 9490    | $0.3\,$         | v.z                | ل. 1    | 6168                      | 322                      | 86  | 27692         |
| Руководитель | 35120   | $0.3\,$         | v.z                | ⊥⊷      | 22828                     | 1193                     | 1 C | 11930         |

Таблица 9 - Расчеты основной заработной платы

### **2.3.3.3 Дополнительная заработная плата исполнителей темы**

В данную статью включается сумма выплат, предусмотренных законодательством о труде, например, оплата очередных и дополнительных отпусков; оплата времени, связанного с выполнением государственных и общественных обязанностей; выплата вознаграждения за выслугу лет и т.п. (в среднем –– 12 % от суммы основной заработной платы). Дополнительная заработная плата рассчитывается исходя из  $10 - 15$  % от основной заработной платы, работников, непосредственно участвующих в выполнение темы:

$$
3_{\text{qon}} = \kappa_{\text{qon}} \cdot 3_{\text{och}},
$$

где Здоп - дополнительная заработная плата;

кдоп - коэффициент дополнительной заработной платы (на стадии проектирования принимается равным 0,15);

Зосн - основная зарплата.

В таблице 10 приведены основной и дополнительной заработной платы исполнителей.

| Заработная плата           | Руководитель | Инженер |
|----------------------------|--------------|---------|
| Основная зарплата          | 11 930       | 27 692  |
| Дополнительная зарплата    | 1790         | 4 1 5 4 |
| Зарплата исполнителя       | 13 7 20      | 31 845  |
| Итого по статье $C_{3\pi}$ |              | 45 5 65 |

Таблица 10 - Заработная плата исполнителей

Таким образом, зарплата научного руководителя за период исполнения проекта составляет 13720 рублей, инженера –– 31845 рублей. Всего расходов по статье заработной платы — 45565 рублей.

#### **2.3.3.4 Отчисления во внебюджетные фонды**

В данной статье расходов отражаются обязательные отчисления во внебюджетные фонды по установленным законодательством Российской Федерации нормам органам государственного социального страхования (ФСС), пенсионного фонда (ПФ) и медицинского страхования (ФФОМС) от затрат на оплату труда работников.

Величина отчислений во внебюджетные фонды определяется по следующей формуле:

$$
C_{\text{bhe6}} = K_{\text{bhe6}} \cdot (3_{\text{och}} + 3_{\text{qon}}),
$$

где к<sub>внеб</sub> - коэффициент отчислений за уплату во внебюджетные фонды (пенсионный фонд, фонд обязательного медицинского страхования и т.д.).

Общие тарифы страховых взносов в 2021 году в ИФНС: 22% страхование по временной, 5,1% - медицинское страхование, 2,9% - страхование по временной нетрудоспособности.

Таким образом, отчисления во внебюджетные фонды, исходя из всех вышеперечисленных взносов, составляют:

$$
C_{\text{BHE6}} = 0.3 \cdot 45565 = 13670 \text{ py6}
$$
лей.

#### **2.3.3.5 Накладные расходы**

При выполнении проекта могут возникнуть косвенные издержки накладные расходы, возникающие дополнительно к основным затратам, например, на консультационные услуги, оплату коммунальных услуг, расход на услуги связи (телефон, Интернет).

Расчет накладных расходов осуществляется по формуле:

$$
C_{\text{HAKJ}} = K_{\text{HAKJ}} \cdot (3_{\text{OCH}} + 3_{\text{QOD}}),
$$

где к<sub>накл</sub> - коэффициент накладных расходов. Величину коэффициента накладных расходов можно взять в размере  $16\%$ .

Сумма накладных расходов составляет:

$$
C_{\text{HAKJ}} = 0.16 \cdot 45565 = 7290 \text{ pyo} \cdot \text{m}^2
$$

#### **2.3.3.5 Формирование бюджета затрат на разработку**

После выполнения всех расчетов можно определить плановую себестоимость проекта. В таблице 11 представлен бюджет затрат.

| <b>Наименование</b>                        | Сумма, руб | Удельный вес, % |
|--------------------------------------------|------------|-----------------|
| Затраты на материалы                       | 2500       | 1.36            |
| Затраты на основную заработную плату       | 45 5 65    | 62.02           |
| Затраты на дополнительную заработную плату | 5 9 4 4    | 8.09            |
| Страховые взносы                           | 13 670     | 18.61           |
| Накладные расходы                          | 7 2 9 0    | 9.92            |
| Общий бюджет                               | 75 969     | 100             |

Таблица 11 - Бюджет затрат

Исходя из вышеприведенного расчета бюджета следует, что наибольшая его часть приходится на основную и дополнительную заработную платы (62,02%). Стоит также отметить, что расходы на страховые взносы (18,61%) составляют значительную часть расходов. Затраты на материалы и накладные расходы составляют небольшую долю (всего 12%). Это связано с отсутствием необходимости использования дорогостоящего оборудования и материалов.

#### **2.3.4 Риски разработки**

Проведение любого научно-исследовательского проекта сопряжено с возникновением различных рисков. Предварительное определение рисков помогает своевременному принятию мер по предотвращению возникновения

## угроз или минимизации их последствий. В таблице 12 приведена оценка рисков с рекомендациями по смягчению их воздействия.

| N <sub>0</sub> | Риск                                                             | Потенциальное<br>воздействие                                                                         | Вероятность<br>наступления | Влияние<br>риска | <b>Уровень</b><br>риска | Способы смягчения<br>риска                                                                                                    | Условия<br>наступления                                                                                                    |
|----------------|------------------------------------------------------------------|----------------------------------------------------------------------------------------------------|----------------------------|------------------|-------------------------|----------------------------------------------------------------------------------------------------|----------------------------------------------------------------------------------------------------|
| 1              | Несоответствие<br>разработанной<br>требуемой<br>функциональности | Недостаточная<br>и функциональность<br>может<br>привести к<br>неконкурентоспосо<br>бности<br>решения | $\overline{2}$             | κ                | средний                 | Создание прототипов,<br>разработка сценариев<br>использования,<br>участие<br>потенциальных<br>пользователей                                          | Неправильно<br>поставлены<br>задачи,<br>неполный<br>анализ<br>качества разработки и<br>ее перспективности<br>на рынке                         |
| 2              | Постоянный поток<br>изменений<br>требований                      | Задержки<br>выполнения работ                                                                         |                            | $\overline{2}$   | низкий                  | <b>V</b> становка<br>ограничений<br>ДЛЯ<br>внесения изменений,<br>итеративность<br>разработки (внесения<br>изменений<br>B<br>следующих<br>итерациях) | Ошибки<br>при<br>постановке задачи                                                                                                    |
| 3              | Технологическое<br>отставание                                    | Неконкуренто<br>способность<br>устройства                                                            | 2                          | $\overline{2}$   | низкий                  | Технический анализ,<br>стоимости,<br>анализ<br>прототипирование                                                                                      | Недостаточная оценка<br>существу<br>ющих<br>аналогов                                                                                          |
| 4              | Недостаточная<br>произволдительно<br>СТЬ                         | Неконкуренто<br>способность<br>устройства                                                            |                            | B                | средний                 | Проведение<br>сравнительного<br>тестирования,<br>прототипирование                                                                                    | Ошибки<br>при<br>$\Pi0$<br>становке<br>задачи,<br>недостаточный<br>анализ<br>качества<br>разработки<br>И<br>ee<br>перспективности<br>на рынке |

Таблица 12 - Реестр рисков

## **2.4 Экономическая эффективность**

Показатели экономической эффективности проекта учитывают финансовые последствия для предприятия или компании, которая реализует данный проект.

Определение эффективности происходит на основе расчета интегрального финансового показателя, который рассчитывается следующим образом:

$$
I=\frac{\Phi_p}{\Phi_{max}},
$$

где  $\Phi_{\rm p}$  - стоимость исполнения работ;  $\Phi_{max}$  - максимально допустимая стоимость исполнения проекта.

Общий бюджет проекта составил 75969 рублей. Исходя из ограничений, накладываемых на проект, максимальный бюджет не должен превышать 100000 рублей. Таким образом, значение финансового показателя составляет:

$$
I = \frac{75969}{100000} = 0,76
$$

Значение финансового показателя составляет 0,76, что свидетельствует об эффективном использовании финансовых ресурсов.

#### **2.5 Выводы по разделу**

Результаты оценки востребованности проекта можно считать положительными, поскольку были выявлены потенциальные потребители разрабатываемого решения. В результате анализа конкурентоспособности выяснилось, что разработанный проект обладает достаточными конкурентными преимуществами благодаря новизне метода и получаемым результатам. Проведенный SWOT-анализ показал весьма высокую перспективность разработки.

Продолжительность проекта составила 118 календарных дней, а общий бюджет составил 75969 рублей, что успешно укладывается в ограничения. Разработанный реестр рисков отражает потенциальные пути преодоления внешних и внутренних рисков, что способствует успешной реализации проекта.

#### **3 Социальная ответственность**

Объектом исследования является алгоритм для интерпретации сейсмических данных.

Разработка, проектирование и тестирование производятся с помощью персональной электронной вычислительной машины (ПК) в условиях учебной аудитории Кибернетического центра Томского политехнического университета.

Целью данного раздела является выявление правовых норм законодательства, опасных и вредных факторов, мер защиты, анализ экологического влияния исследования, а также анализ возникновения всех возможных ЧС, мер их предупреждения и устранения последствий.

**3.1 Правовые и организационные вопросы обеспечения безопасности**

#### **3.1.1 Специальные правовые нормы трудового законодательства**

Основные положения отношений между организацией и сотрудниками, включая оплату и нормирование труда содержатся в трудовом кодексе РФ.

Согласно ФЗ от 27.07.2006 N 152-ФЗ (ред. от 25.07.2011) «О персональных данных», данные о работнике, предоставляемые работодателю, обрабатываются только с согласия самого работника [10].

#### **3.1.2 Организационные мероприятия при компоновке рабочей зоны**

Согласно ГОСТ 12.2.032-78 ССБТ [11], выявлены следующие параметры рабочей зоны:

1. Согласно наименованию работы (работа за ЭВМ) при отсутствии регулирующих механизмов высоты рабочей поверхности, высота рабочей

поверхности, при организации рабочего места, составляет 630 мм. Высота сиденья 400 мм.

2. Рабочая поверхность в соответствии с видом работ может содержать дополнительное углубление для периферийных устройств (клавиатура).

3. Рабочее место при выполнении работ сидя организуют при легкой работе, не требующей свободного передвижения работающего.

4. Конструкция рабочего места и взаимное расположение всех его элементов должны соответствовать антропометрическим, физиологическим и психологическим требованиям, а также характеру работы.

## **3.2 Производственная безопасность**

В данном подразделе рассматриваются вредные и опасные факторы, которые могут возникать при проведении исследований в лаборатории, а также при разработке или эксплуатации проектируемого решения.

Согласно ГОСТ 12.0.003-2015 [12] в таблице 13 представлены возможные вредные и опасные факторы. Работа по разработке программного обеспечения делится на три основных этапа: проектирование, разработка и эксплуатация.

|                                   | Этапы работ    |            |              |                                               |
|-----------------------------------|----------------|------------|--------------|-----------------------------------------------|
| Факторы<br>$(TOCT 12.0.003-2015)$ | Проектирование | Разработка | Эксплуатация | Нормативные документы                         |
| 1. Повышенный уровень             | $^{+}$         | $^{+}$     | $+$          | ГОСТ 12.1.003-2014 ССБТ<br>Система стандартов |
| шума                              |                |            |              | безопасности труда. Шум.                      |
|                                   |                |            |              | Общие требования                              |
|                                   |                |            |              | безопасности                                  |

Таблица 13 – Возможные вредные и опасные факторы

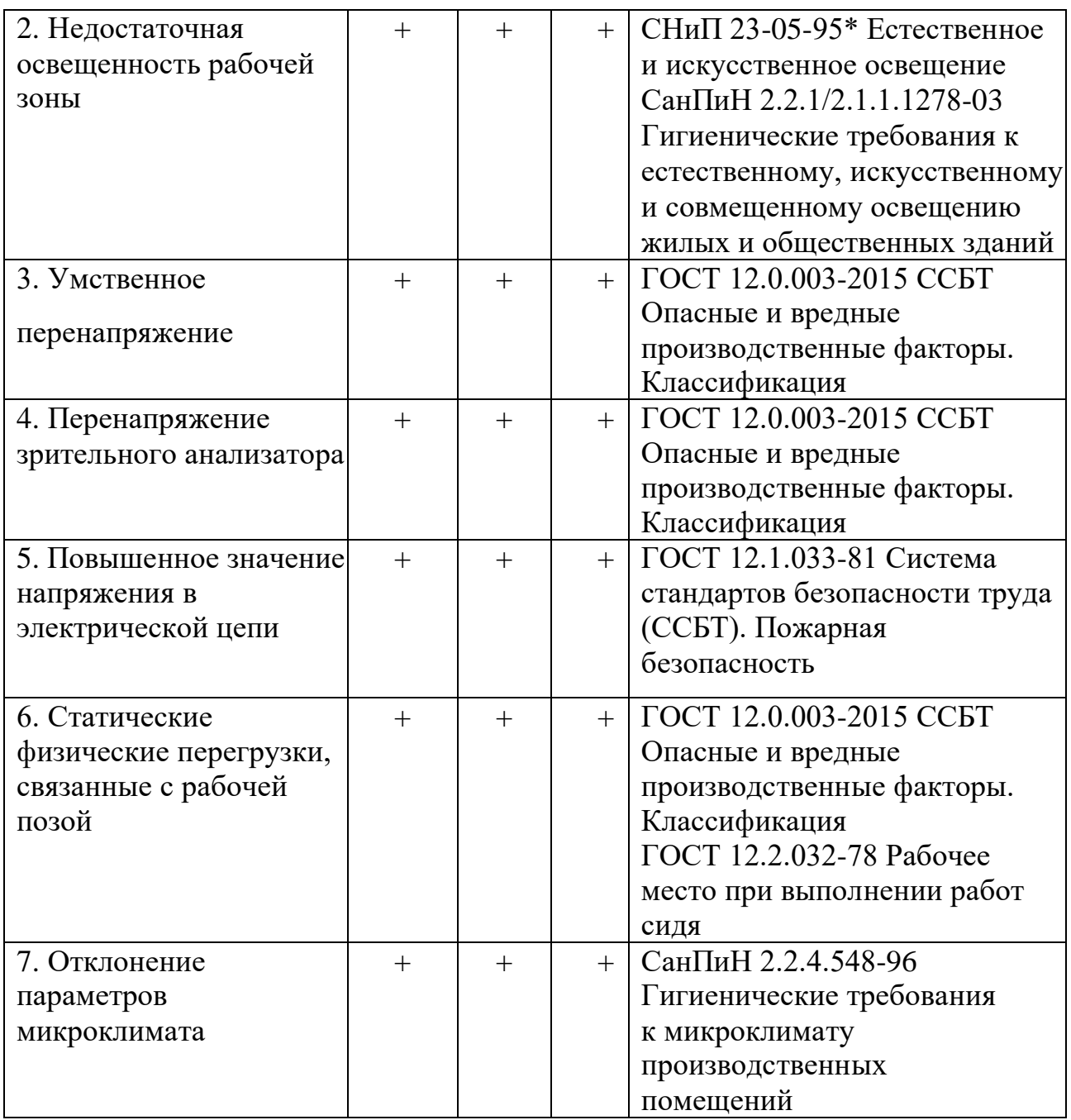

**3.2.1 Анализ выявленных вредных и опасных факторов, которые могут возникнуть на рабочем месте**

## **3.2.1.1 Повышенный уровень шума**

Превышения уровня шума является вредным фактором на рабочем месте. Постоянный шум, превышающий допустимые значения, не только воздействует на органы слуха, но и влияет на общее самочувствие работника, в частности способствует ослаблению организма, а также снижает работоспособность.

Согласно ГОСТ 12.1.003-2014 [13], машины, которые в процессе работы могут производить шум, неблагоприятно воздействующий на работников, следует конструировать и изготовлять с учетом последних достижений технологии и принципов проектирования, позволяющих снизить излучаемый шум.

Наибольшим шумовым событием на рабочем месте для исследователя является ПЭВМ или несколько ПЭВМ. Шум от ПЭВМ классифицируется как широкополосный, непостоянный, колеблющийся, поскольку имеет ширину более 1 октавы, изменяется непрерывно в течение 8-часового рабочего дня. Также среди источников шума выделяются осветительные приборы дневного света и шумы, проникающие извне. Согласно СН 2.2.4/ 2.1.8.562-96 в жилых комнатах квартиры или офисах уровни шума на рабочих местах не должны превышать предельно допустимых значений, указанных в таблице 14.

| Уровни звукового давления в октавных полосах со среднегеометрическими |                       |                       |         |                |          |            |                       |         |         |
|-----------------------------------------------------------------------|-----------------------|-----------------------|---------|----------------|----------|------------|-----------------------|---------|---------|
| частотами                                                             |                       |                       |         |                |          |            |                       |         | звука в |
| 31, 5                                                                 | $63 \Gamma$ ц         | 125 $\Gamma$ ц        | 250 Гц  | $500 \Gamma$ ц | 1000     | 2000       | 4000                  | 8000    | дБА     |
| Гц                                                                    |                       |                       |         |                | Гц       | Гц         | Гц                    | Γц      |         |
| $86 \mu$ Б                                                            | $71 \,\mathrm{\mu}$ Б | $61 \,\mathrm{\mu b}$ | $54$ дБ | 49 д $E$       | 45 д $E$ | $42 \mu$ Б | $40 \,\mathrm{\mu b}$ | $38$ дБ | 50      |

Таблица 14 – Допустимые значения уровней звукового давления

Для того, чтобы минимизировать воздействие данного фактора необходимо:

- оценивать уровень выпускаемой техники на соответствие требованиям к шуму, т.е. определять качество акустической проработки конструкции машины;

- минимум раз в год проводить чистку элементов ПК от пыли;

- при необходимости выдавать сотрудникам противошумные наушники или вкладыши, перекрывающие наружный слуховой проход.

#### **3.2.1.2 Умственное перенапряжение**

Согласно ГОСТ 12.0.003-2015 ССБТ [15] умственное перенапряжение является одним из видов нервно-психических перегрузок, которое может быть вызвано информационной нагрузкой.

Согласно ТОИ Р-45-084-01 [16], виды трудовой деятельности разделяются на 3 группы: группа А - работа по считыванию информации с экрана компьютера с предварительным запросом; группа Б - работа по вводу информации; группа В - творческая работа в режиме диалога с компьютером. При выполнении в течение рабочей смены работ, относящихся к различным видам трудовой деятельности, за основную работу с компьютером следует принимать такую, которая занимает не менее 50% времени в течение рабочей смены или рабочего дня. Уровень нагрузки представлен в таблице 15.

Таблица 15 – Уровень нагрузки за рабочую смену при видах работ с компьютером

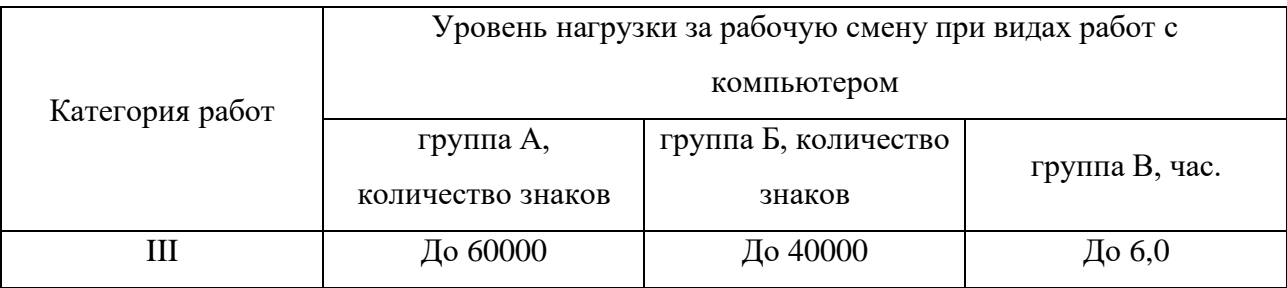

Для того, чтобы минимизировать воздействие данного фактора, необходимо устанавливать при 8-часовой рабочей смене регламентированные перерывы:

- для категории работ А через 2 часа от начала рабочей смены и через 2 часа после обеденного перерыва продолжительностью 15 минут каждый;

- для категории работ Б через 2 часа от начала рабочей смены и через 1,5 - 2,0 часа после обеденного перерыва продолжительностью 15 минут каждый или продолжительностью 10 минут через каждый час работы;

- для категории работ В - через 1,5 - 2,0 часа от начала рабочей смены и через 1,5 - 2,0 часа после обеденного перерыва продолжительностью 20 минут каждый или продолжительностью 15 минут через каждый час работы.

При 12-часовой рабочей смене регламентированные перерывы должны устанавливаться в первые 8 часов работы аналогично перерывам при 8-часовой рабочей смене, а в течение последних 4 часов работы, независимо от категории и вида работ, каждый час продолжительностью 15 минут.

### **3.2.1.3 Недостаточная освещенность рабочей зоны**

Основным источником освещения в учебной аудитории является искусственное освещение. Недостаточная освещенность рабочей поверхности может сказаться на здоровье работника и его производительности труда.

Согласно СанПиН 1.2.3685-21, освещенность при работе с ПК должна составлять 400 лк [17]. В таблице 16 приведены нормируемые показатели естественного, искусственного освещения, а также совмещенного освещения.

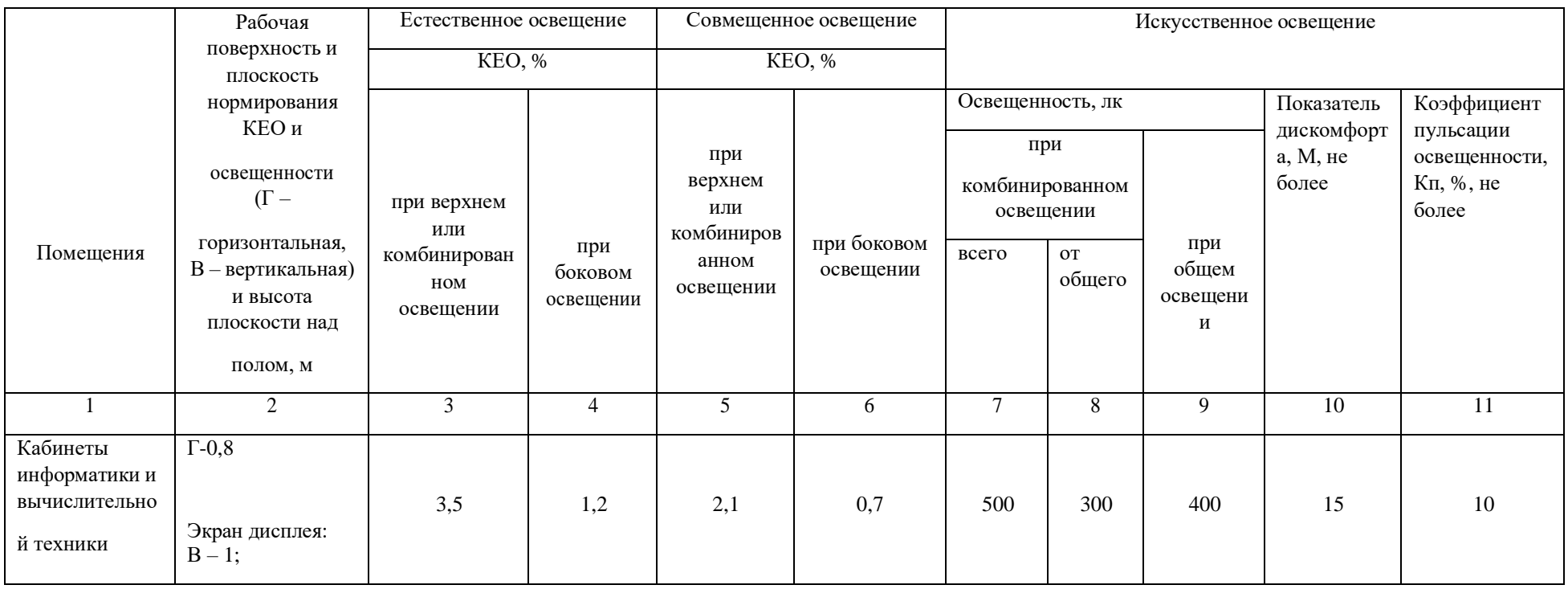

## Таблица 16 - Нормируемые показатели естественного, искусственного и совмещенного освещения основных помещений

Помещение для разработки имеет следующие размеры: длина А = 8 м., ширина  $B = 4$  м., высота  $H = 4$  м. Коэффициент отражения стен  $R_c = 50\%$ , коэффициент отражения потолка  $R_{\pi} = 30\%$ . Высота рабочей поверхности  $h_{\text{on}} =$ 0,5 м. Коэффициент запаса  $k = 1.5$ , коэффициент неравномерности  $Z = 1.1$ .

Рассчитываем систему с люминесцентным освещением. Выбираем светильники типа ОД, где  $\lambda = 1.4$ . Приняв  $h_c = 0.3$  м, определяем расчетную высоту:

 $h = H - h_c - h_{\text{pH}} = 4 - 0,3 - 0,5 = 3,2 \text{ m};$ 

Расстояние между светильниками рассчитываем следующим образом:

 $L = \lambda \cdot h = 1,4.3,2 = 4,48$  м.;

Количество рядов светильников:

$$
n_{\text{psq}} = \frac{B-2/3L}{L} + 1 = \frac{4-(4.48.2)/3}{4.48} + 1 \approx 2.
$$

Количество светильников в ряду:

$$
n_{\text{CB}} = \frac{A - 2/3L}{l_{\text{CB}} + 0.5} + 1 = \frac{8 - (4.48 \cdot 2)/3}{1.23 + 0.5} \approx 4.
$$

Если учесть, что в каждом светильнике установлено по 2 лампы, то общее количество ламп  $N_{\rm n} = 2 \cdot n_{\rm CB} \cdot n_{\rm DBA} = 2 \cdot 3 \cdot 4 = 24$ .

Индекс помещения:

$$
i = S/h(A+B) = 8/1,2(4+8) = 0,55;
$$

Коэффициент использования светового потока  $\eta = 0.26$ ;

Световой поток Ф:

$$
\Phi = \frac{E_{H} \cdot S \cdot k \cdot Z}{H_{\pi} \cdot \eta} = \frac{300 \cdot 8 \cdot 4 \cdot 1, 5 \cdot 1, 1}{8 \cdot 0, 26} = 7615 \text{ moment};
$$

Выбираем ближайшую стандартную лампу – ЛТБ 125 Вт с потоком 8000 лм [8, таб. 4.1.1]. Делаем проверку выполнения условия:

$$
-10\% \leq \frac{\Phi_{\pi\text{.crahg}} - \Phi_{\pi\text{.pacy}}}{\Phi_{\pi\text{.crahg}}} \cdot 100\% \leq 20\%
$$

Получаем:

$$
-10\% \le -0.048\% \le +20\%.
$$

Определяем электрическую мощность осветительной установки

#### $P = 24 \cdot 125 = 3000$  Br.

Таким образом, для разрабатываемого помещения необходимо 12 светильников типа ОД мощностью 125 Вт. Учитывая, что в каждом светильнике установлено две лампы, в помещении требуется установить 24 ламп ЛТБ 125 Вт с потоком 8000 лм.

#### **3.2.1.4 Повышенное значение напряжения в электрической цепи**

Поражение электрическим током может привести к ожогам, судорогам, повреждению нервной системы, а также смерти. Возникновение пожара может привести к последствиям, описанным в ГОСТ 12.1.033-81 [18]. В помещениях, оборудованных ПЭВМ, токи статического электричества чаще всего возникают при прикосновениях персонала к элементам ПЭВМ. Подобные разряды опасности для человека не представляют, однако способны вызывать неприятные ощущения и вывести оборудование из строя.

Также к опасностям использования электрического тока относятся возможность поражения электрическим током, а также воспламенения электронных устройств из-за воздействия различных условий – попадания влаги или повреждения изоляции.

Во избежание негативных последствий необходимо соблюдать правила пожарной и электрической безопасности. Подготовка к возникновению данных ситуаций должна производится до начала работы.

Требования безопасности при эксплуатации электрооборудования регламентируются следующими нормативными актами:

- правилами устройства электроустановок (издание шестое с отдельными разделами и главами в издании седьмом), утвержденными Главтехуправлением, Госэнергонадзором Минэнерго СССР 05.10.1979 г.,

- правилами технической эксплуатации электроустановок потребителей, утверждёнными Приказом Минэнерго России от 13.01.2003 г. № 6,

- межотраслевыми правилами охраны труда (правилами безопасности) при эксплуатации электроустановок (ПОТ РМ 016-2001), утвержденными Постановлением Минтруда России от 05.01.2001 г. № 3.

Согласно вышеперечисленным нормативам:

- электрооборудование, имеющее контакты для подключения заземления, должно быть заземлено, а помещения, где размещаются рабочие места с ПЭВМ, должны быть оборудованы защитным заземлением (занулением) в соответствии с техническими требованиями по эксплуатации оборудования;

- все крышки и защитные панели должны находиться на своих местах (при отсутствии крышки или защитной панели эксплуатация электрооборудования не допускается);

- при работе с электрооборудованием не допускать попадания влаги на поверхность электрооборудования, а также запрещается работать с электрооборудованием влажными руками;

- вентиляционные отверстия электрооборудования не должны быть перекрыты находящимися вплотную стенами, мебелью, посторонними предметами;

- выдергивание штепсельной вилки электроприбора необходимо осуществлять за корпус штепсельной вилки, при необходимости придерживая другой рукой корпус штепсельной розетки;

- подключение и отключение разъемов компьютеров и оргтехники должно производиться при отключенном питании (за исключением подключения и отключения USB-устройств);

- удаление пыли с электрооборудования должно производиться в отключенном от электрической цепи состоянии;

- перед использованием электроприборов необходимо проверить надёжность крепления электророзетки, свериться с номиналом используемого напряжения;

- корпуса штепсельных розеток и выключателей не должны содержать трещин, оплавлений и других дефектов, способных снизить защитные свойства или нарушить надёжность контакта;

- кабели (шнуры) электропитания не должны содержать повреждений изоляции, сильных изгибов и скручиваний.

**3.2.1.5 Статические физические перегрузки, связанные с рабочей позой**

Работа по исследованию выполняется за компьютером в позе сидя. Согласно ГОСТ 12.2.032-78 [19] рабочее место должно удовлетворять следующим требованиям:

1. Конструкцией рабочего места должно быть обеспечено выполнение трудовых операций в пределах зоны досягаемости моторного поля. Зона досягаемости моторного поля приведена на рисунке 10.

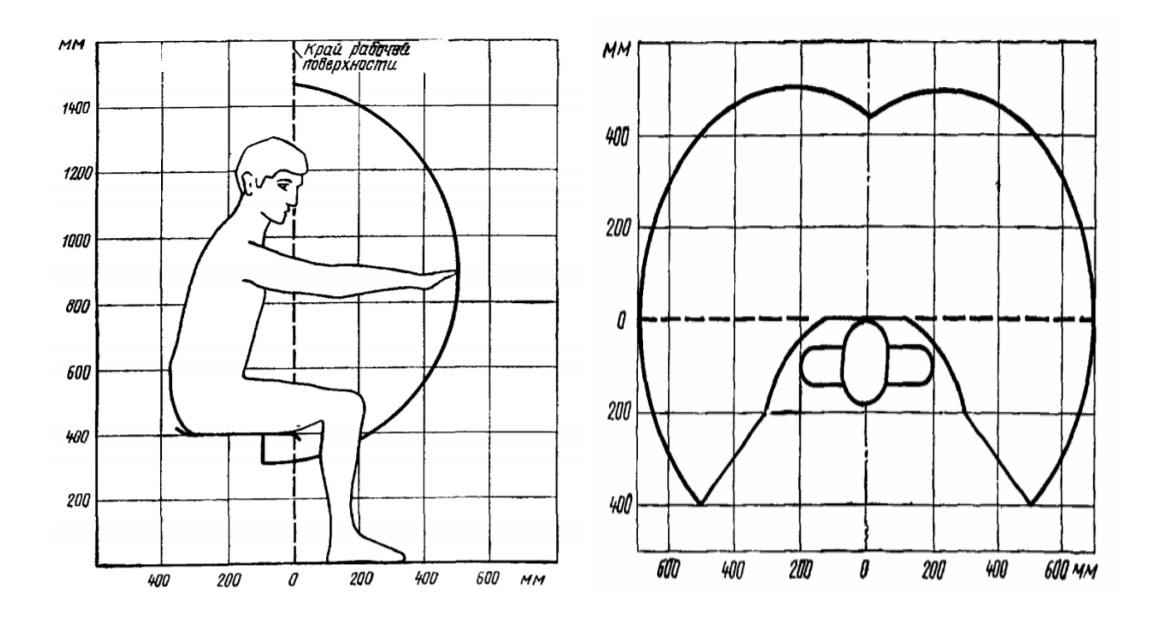

Рисунок 10 - Зона досягаемости моторного поля (в горизонтальной и в вертикальной плоскостях)

2. Конструкцией производственного оборудования и рабочего места должно быть обеспечено оптимальное положение работающего, которое достигается регулированием высоты рабочей поверхности, сиденья и пространства для ног

3. Оптимальная рабочая поза для работающих более низкого роста достигается за счет увеличения высоты рабочего сиденья и подставки для ног на величину, равную разности между высотой рабочей поверхности для

работающего ростом 1800 мм и высотой рабочей поверхности, оптимальной для роста данного работающего

4. Подставка для ног должна быть регулируемой по высоте. Ширина должна быть не менее 300 мм, длина - не менее 400 мм. Поверхность подставки должна быть рифленой. По переднему краю должен располагаться бортик высотой 10 мм.

#### **3.2.1.6 Перенапряжение зрительного анализатора**

Работа на персональном компьютере сопровождается частым и значительным напряжением функций зрительного анализатора. Согласно ТОИ Р-45-084-01[20] устанавливаются следующие нормы при непрерывной работе по анализу информации с помощью зрительных анализаторов:

1. Продолжительность непрерывной работы с компьютером без регламентированного перерыва не должна превышать 2-х часов.

2. Во время регламентированных перерывов с целью снижения нервноэмоционального напряжения, утомления зрительного анализатора, устранения влияния гиподинамии и гипокинезии, предотвращения развития познотонического утомления выполнять комплексы упражнений.

В таблице 17 приведены допустимые визуальные параметры устройств отображения информации.

Таблица 17 - Допустимые визуальные параметры устройств отображения информации

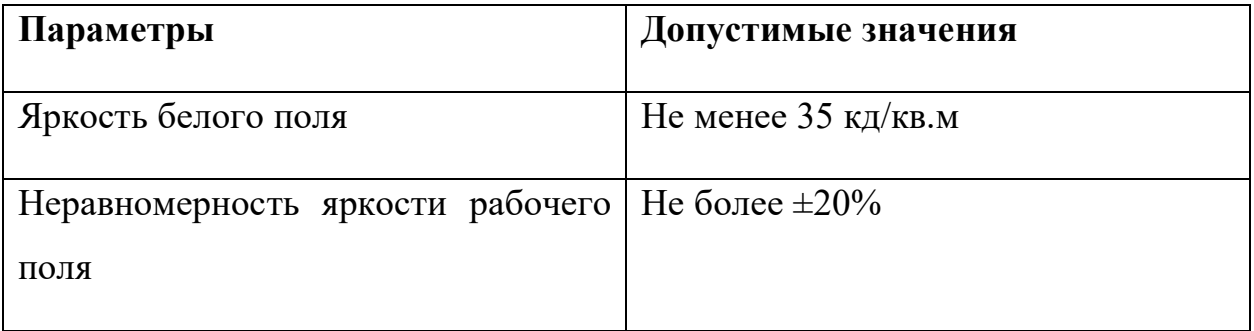

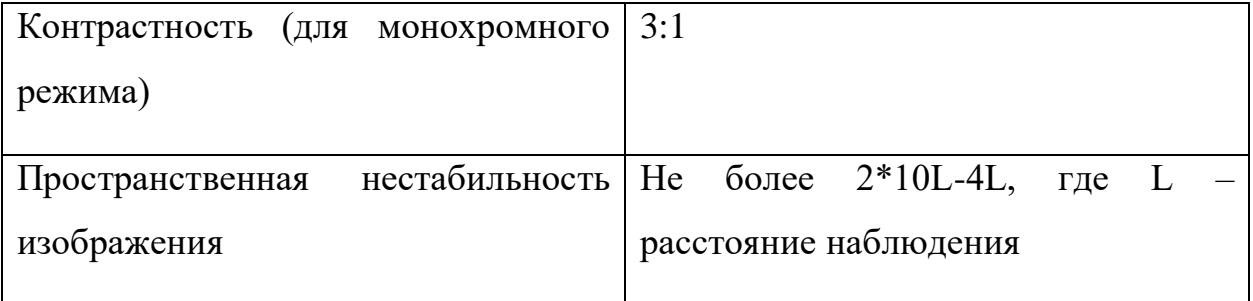

#### **3.2.1.7 Отклонение параметров микроклимата**

Нормативным документом, отвечающим за гигиенические требования к микроклимату производственных помещений, является СанПиН 2.2.4.548- 96 [21]. В документе указаны все нормативные требования к микроклимату на рабочих местах, у всех видов производственных помещений.

Одним из необходимых условий труда является обеспечение нормального микроклимата в рабочей зоне, оказывающие значительное влияние на самочувствие человека. Показатели микроклимата должны обеспечивать сохранение теплового баланса человека с окружающей средой и поддержание оптимального или допустимого теплового состояния организма. Оптимальный микроклимат является необходимым на рабочих местах, так как создает комфортное нахождение человека в рабочей зоне, а также обеспечивает его высокий уровень работоспособности. Такие микроклиматические условия обеспечивают благоприятное состоянию организму человека и не вызывают отклонений в состоянии его здоровья.

При работе должны быть обеспечены оптимальные параметры микроклимата для категории работ 1а в соответствии с действующими санитарно-эпидемиологическими нормативами микроклимата производственных помещений. На других рабочих местах следует поддерживать параметры микроклимата на допустимом уровне, соответствующем требованиям [22].

В таблице 18 представлены оптимальные и допустимые показатели микроклимата рабочей зоны.

| местах   |                                    |             |                                  |                              |                             |
|----------|------------------------------------|-------------|----------------------------------|------------------------------|-----------------------------|
| Период   | Категория                          | Температура | Температура                      | Относительна                 | Скорость                    |
| года     | работ по<br>уровню<br>энергозатрат | воздуха, °С | поверхностей,<br>$\rm ^{\circ}C$ | Я<br>влажность<br>воздуха, % | движения<br>воздуха,<br>M/C |
| Холодный | 1a                                 | $22 - 24$   | $20 - 24$                        | $40 - 60$                    | 0,1                         |
| Теплый   | (до 139 Вт)                        | $23 - 25$   | $21 - 25$                        |                              |                             |

Таблица 18 – Оптимальные величины показателей микроклимата на рабочих местах

## **3.2.3 Обоснование мероприятий по защите исследователя от действия опасных и вредных факторов**

Для защиты от шума, согласно ГОСТ 12.1.029-80 ССБТ [23], могут применяться следующие средства и методы:

1. Рациональное размещение рабочих мест

2. Рациональное размещение технологического оборудования

3. Применение малошумных современных ПЭВМ.

Поскольку применение индивидуальных средств шумоизоляции оказывает дополнительный психологический эффект и ухудшение общего состояния работника после длительного использования, средства защиты от шума должны являться некоторым компромиссом, направленным на снижение уровня шума и, вместе с тем, сохранение комфортных условий работы.

Защитой от прямого прикосновения к токопроводящим частям электрооборудования являются:

1. Основная изоляция

2. Безопасное расположение токоведущих частей

3. Защитное отключение.

Окружающая среда не должна быть проводящей. При эксплуатации электрооборудования необходимо соблюдать технику безопасности.

Для III категории работ (ТОИ Р-45-084-01) по уровню нагрузки перерыв регламентирован через 1,5 - 2,0 часа от начала рабочей смены и через 1,5 - 2,0 часа после обеденного перерыва продолжительностью 20 минут каждый или продолжительностью 15 минут через каждый час работы.

#### **3.3 Экологическая безопасность**

Целью данного подраздела является выявление потенциальных опасных факторов влияния объекта исследования на окружающую среду, а также разработка мер, которая обеспечивает безопасность исследовательской деятельности для окружающей среды.

### **3.3.1 Анализ влияния объекта исследования на окружающую среду**

Объект исследования (алгоритм интерпретации сейсмических данных) не оказывает влияния на окружающую среду, поскольку используется совместно с ПЭВМ. Сами ПЭВМ могут являться источниками различных загрязнений окружающей среды.

#### **3.3.2 Анализ влияния процесса исследования на окружающую среду**

Процесс исследования включает в себя работу на ПЭВМ в учебной аудитории (КЦ ТПУ), в том числе в условиях искусственного освещения, обеспечиваемого люминесцентными лампами.

Федеральный закон № 89 от 1998 г. «Об отходах производства и потребления» запрещает юридическим лицам самовольно избавляться от опасных отходов [10]. Этим видом деятельности, согласно постановлению Правительства РФ № 340 от 2002 г., могут заниматься только специализированные структуры. В их число входят и фирмы, которые занимаются утилизацией электронных отходов. Обращение с отходами регламентируется ГОСТ Р 53692-2009 «Ресурсосбережение. Обращение с отходами» [11]. Вышедшее из строя ПЭВМ и сопутствующая оргтехника относится к IV классу опасности (малоопасные отходы) и подлежит специальной утилизации. Для оказания наименьшего влияния на окружающую среду,

необходимо проводить специальную процедуру утилизации ПЭВМ и оргтехники, при которой более 90% отправится на вторичную переработку и менее 10% будут отправлены на свалки. При этом она должна соответствовать процедуре утилизации, как это указано в этапах технологического цикла отходов.

Согласно Административному Кодексу РФ [24], запрещается выбрасывать технику наряду с обыкновенным мусором, причем запрет распространяется не только на физических лиц, но и на организации.

#### **3.3.3 Обоснование мероприятий по защите окружающей среды**

Согласно ГОСТ Р 56397-2015 [25], в результате технической экспертизы может быть принято следующее одно из следующих решений:

- оборудование не ремонтопригодно, признается неработоспособным и рекомендуется к списанию (замене);

- в случае деградационного отказа оборудования и нецелесообразности его ремонта и модернизации даются рекомендации о необходимости его списания и утилизации. Самостоятельная утилизация оргтехники запрещена, утилизация производится только в промышленных условиях. Утилизировать компьютерную технику имеют права специализированные предприятия при наличии соответствующей лицензии.

На рабочем месте программиста используются 20 люминесцентных ламп ОДО, Согласно ГОСТ 12.3.031-83 [26]:

1. Все ртутьсодержащие отходы и вышедшие из строя приборы, содержащих ртуть, подлежат сбору и возврату для последующей регенерации ртути в специализированных организациях.

2. К работе по замене и сбору отработанных ртутьсодержащих ламп допускаются только электромонтеры. Главным условием при замене и сборе отработанных ртутьсодержащих ламп является сохранение герметичности.

70

3. Факт сдачи ртутьсодержащих отходов подтверждается возращением паспорта на вывоз отходов с отметкой о приеме представителя специализированного предприятия.

#### **3.4 Безопасность в чрезвычайных ситуациях**

## **3.4.1 Анализ возможных ЧС, которые может инициировать объект исследования**

В ходе проведения анализа не было выявлено ЧС, которые может вызвать объект исследования (алгоритм интерпретации сейсмических данных) напрямую.

## **3.4.2 Анализ вероятных ЧС, которые могут возникнуть на рабочем месте при проведении исследований**

К наиболее вероятным ЧС на рабочем месте можно отнести следующие: пожар (взрыв) в здании, авария на коммунальных системах жизнеобеспечения.

Наиболее вероятным ЧС является пожар. Источниками возгорания может стать электропроводка, внутренние работающие устройства ПК, взрывоопасные предметы в помещении исследователя согласно ГОСТ 12.1.044-2018 [27]. Поражающими факторами пожаров в помещении являются токсическое воздействие горючих материалов (в том числе отравление угарным газом), экстремальный нагрев среды, а также обломки и осколки при нарушении целостности конструкций здания.

## **3.4.3 Обоснование мероприятий по предотвращению ЧС и разработка порядка действий в случае возникновения ЧС**

Согласно ГОСТ Р 22.3.03-94 [27], обеспечение безопасности людей в ЧС, обусловленных природными стихийными бедствиями, техногенными авариями и катастрофами, а также применением современного оружия (военные ЧС) является общегосударственной задачей, обязательной для решения всеми территориальными, ведомственными и функциональными органами управления

и регулирования, службами и формированиями, а также подсистемами, входящими в Российскую систему предупреждения и действий в чрезвычайных ситуациях (РСЧС).

Мерами по предупреждению ЧС являются:

1. Соблюдение техники безопасности при работе с ПЭВМ. Использование только исправного оборудования.

2. Своевременное проведение ТО и ППР электроустановок согласно утвержденного графика и технических средств противопожарной защиты и пожаротушения.

3. Установка противопожарной сигнализации.

4. Своевременное проведение инструктажа рабочего персонала.

В случае угрозы возникновения ЧС (пожара) необходимо вызвать противопожарную службу, отключить электроэнергию и, следуя плану эвакуации, эвакуировать находящихся в помещении людей и покинуть помещение. В случае, если очаг возгорания является небольшим, и нет угрозы поражения электрическим током, можно использовать углекислотные огнетушители ОУ-5 высокого давления с зарядом жидкой двуокиси углерода согласно ГОСТ 8050-85 [27].

#### **3.5 Выводы по разделу**

В ходе выполнения работы над разделом «Социальная ответственность» были выявлены опасные и вредные факторы, воздействию которых может подвергнуться сотрудник, разрабатывающий алгоритм интерпретации сейсмических данных. Был проведен анализ нормативной документации.

Рабочее место, использованное при разработке системы, удовлетворяет требованиям безопасности. Выполняемая работа не сопряжена с высоким риском травматизма.
Освещение на рабочем месте соответствует нормам – используется несколько энергосберегающих ламп.

Уровни шума находятся в допустимых пределах – источником шума при эксплуатации ПК могут являться системы охлаждения и хранения постоянной памяти, однако уровень создаваемого ими шума находится в пределах нормы.

Микроклиматические условия соблюдаются за счет использования систем отопления и кондиционирования.

Защита от повреждений статическим электричеством обеспечивается путем защитного заземления и соблюдения правил безопасности на рабочем месте.

Во время работы соблюдаются перерывы для снижения нагрузки и предотвращения нервно-психических перегрузок.

Помещение оборудовано согласно требованиям электробезопасности.

В случае выхода из строев используемой электроники или ламп, отходы передаются в соответствующие компании.

Рабочее помещение оборудовано в соответствии с требованиями пожарной безопасности. Имеется порошковый огнетушитель, а также пожарная сигнализация.

#### Заключение

Сейсмические атрибуты - мощный инструмент визуализации изменения геологических особенностей пород на больших глубинах. Атрибуты, ассоциируемые с естественной трещиноватостью пород, имеют характерный рисунок в виде линеаментов, что удобно для качественного анализа данных. Современные алгоритмы количественного анализа либо ограничены, либо не всегда удобны для выявления закономерностей. В результате этой работы были разработаны адаптивные алгоритмы (код, на вход которого подаются сейсмические атрибуты и ограничивающие параметры), который количественно оценивает параметры трещиноватости и визуализирует результаты.

В результате оценки качества были сделаны следующие выводы:

- алгоритм построения карты плотности трещиноватости можно считать корректным;

- алгоритм построения роз-диаграмм азимутальной направленности показывает удовлетворительные результаты.

Недостатки могут быть компенсированы в процессе дальнейшей разработки. Так возможна модификация алгоритма детекции трещин, так как метод основанный на прямоугольниках, хоть и удовлетворяет большинству случаев, но не покрывает все виды возможных геометрий распространения трещин, что накладывает погрешность на результаты. Так же для существенного улучшения работы алгоритмов требуется разработать методику определения «порога» при классификации на «пустотное пространство» и «твердую породу». Впоследствии возможно использование других сейсмических атрибутов, а возможно и дополнительного использования данных ГИС и керна, что в комплексе может улучшить результаты.

Алгоритмы, представленные  $\mathbf{B}$ данной работе, He являются самостоятельным продуктом, а являются лишь вспомогательным инструментами

74

для специалиста-геофизика, призванными для сокращения временных затрат и улучшения качества его работы.

#### **Список публикаций и научных достижений**

1. Сертификат за участие в акселерационно-образовательном интенсиве "Архипелаг 20.35" 7-21 ноября 2020 г.

2. Сертификат за участие во Всероссийском нефтегазовом кейсчемпионате "OILCASE 2020" 13 апреля 2020 г.

3. Диплом 3 степени за лучший доклад на тему: "Классификация кривых ПС каротажа" в IX Региональной научно-практической конференции "Наука и практика: проектная деятельность" (ФГБОУ ВО ТУСУР, г. Томск) 14 октября - 30 ноября 2020 г.

4. Ушаков С.Н., Сальников М.А., Кайда А.Ю.КЛАССИФИКАЦИЯ КРИВЫХ ПС КАРОТАЖА//Наука и практика: проектная деятельность - от идеи до внедрения, Томск, 30.11.2020-ТУСУР, 2020г.

5. По результатам дипломной работы была опубликована статья в XVIII Международной научно-практической конференции студентов, аспирантов и молодых ученых «Молодежь и современные информационные технологии» (МСИТ).

6. По результатам дипломной работы была опубликована статья в XXV Международном научном симпозиуме студентов и молодых ученых имени академика М.А. Усова «Проблемы геологии и освоения недр».

#### **Список используемых источников**

1. Волкова А.А., Меркулов В.П., Применение сейсмических методов для оценки перспектив нефтегазоносности отложений палеозойского фундамента западно-сибирской плиты, 2019, Известия Томского политехнического университета. Инжиниринг георесурсов, Т. 330. № 3. 156–162.

2. Ежова А.В., Меркулов В.П., Чеканцев В.А. Геологическая модель строения палеозойского фундамента Северо\_Останинского нефтяного месторождения (Томская область) // Горный журнал. – 2012. – Специальный выпуск. – С. 35–38.

3. Пейтон Ч. Сейсмостратиграфия. – М.: Мир, 1982. – 374 с.

4. ZHANG Xingxing, LI Tingting, SHI Yue and ZHAO Yanqi, 2015. The Application of Fracture Interpretation Technology Based on Ant Tracking in Sudeerte Oilfield. Acta Geologica Sinica (English Edition), 89(supp.): 437-438. Cuturi, M. Blondel, M. 2017 Soft-DTW: a Differentiable Loss Function for Time-Series. ICML 2017.

## **Приложение А**

(справочное)

# **The technical overview**

## Студент

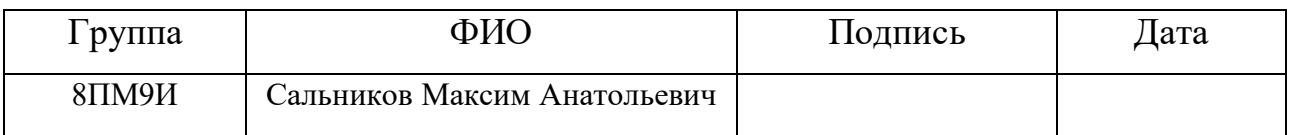

## Руководитель ВКР

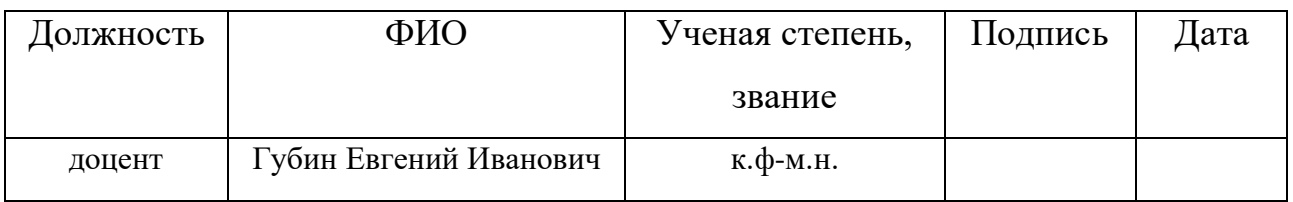

## Консультант-лингвист отделения иностранных языков ШБИП

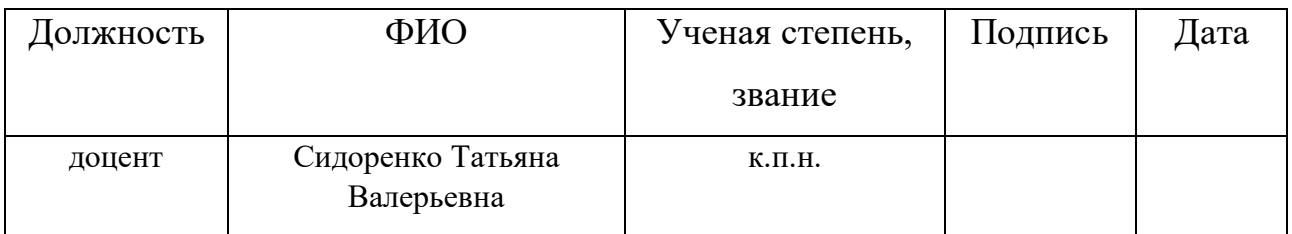

#### **1 The technical overview**

### **1.1 Pandas library**

Pandas is a Python programming library for data processing. Pandas data manipulation is located on top of the NumPy module (arrays processing library), which is lower level tool. The main area of using is to provide work within the Python environment not only for collecting and cleaning data, but for data analysis and modeling tasks, without switching to more specific languages for stat processing (such as R and Octave). The Pandas package is primarily intended for cleaning and primary evaluation of data by general indicators, such as mean, quantiles, and so on. Pandas technology processing is based on dataframes. Dataframe structure is represented as a table with fixed number of rows and cells [1].

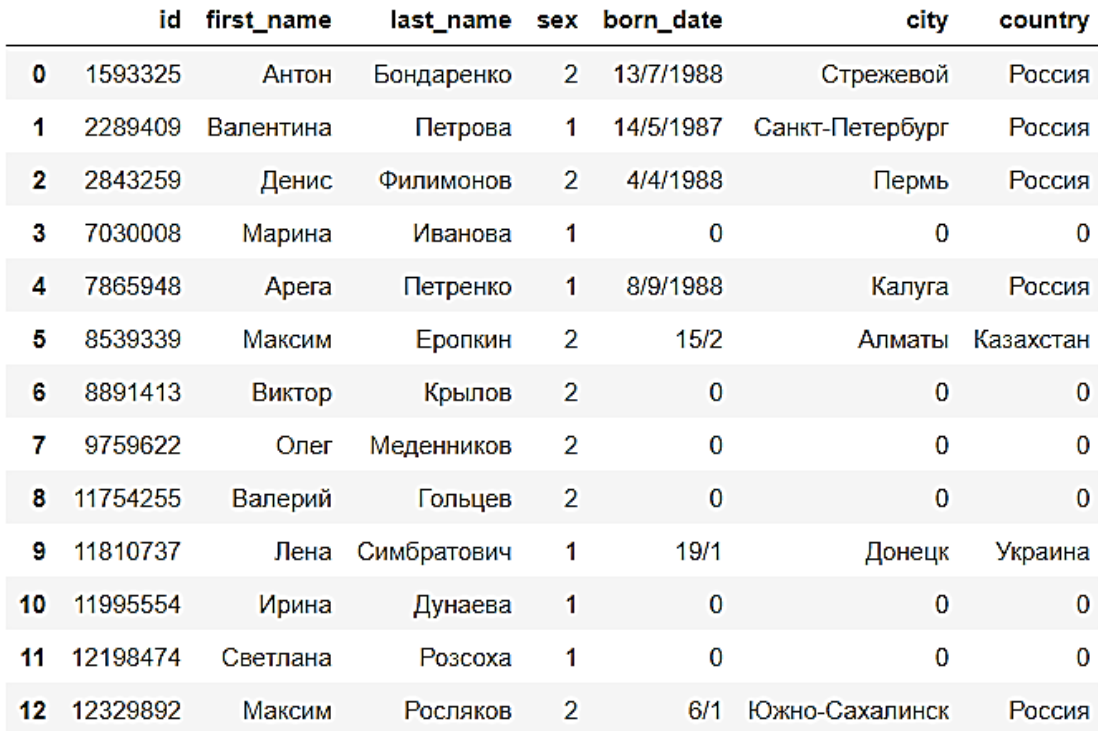

Dataframe structure view is represented in Figure 1.

Figure 1 - Dataframe structure view

Pandas library main features:

1. Dataframe object is used for indexed two dimensional arrays manipulation.

2. There are a lot of tools for exchanging data between in-memory structures and different formats.

3. Pandas provides built-in data fusion and missing information handling.

4. Pandas allows reformatting data by creating pivot tables.

5. There is a data slice by index values, advanced indexing capabilities, selection from large datasets.

6. Inserting and deleting data columns.

7. Grouping features allow performing three-stage operations such as split, change and merging.

8. Pandas allows merging multiple datasets.

9. Hierarchical indexing allows processing high-dimensional data in lowerdimensional structures called Series.

10. Time series: processing creating time periods and changing intervals.

The Pandas library is optimized for high performance, the most important parts

of the code are created with Cython and C languages.

## **1.2 NumPy library**

NumPy is a Python language open source library. Mathematical algorithms created with interpreted languages (for example, Python or Scala) often work much slower than algorithms created with compiled languages (for example, Fortran, C, Java). The NumPy library provides implementations of computational algorithms (in the form of functions and operators) optimized for working with multidimensional arrays. As a result, any algorithm that can be represented as a sequence of operations on arrays (matrices) and implemented using NumPy is as fast as the equivalent code executed in MATLAB environment [3].

NumPy can be considered as a free alternative to MATLAB. The MATLAB programming language outwardly resembles NumPy: both of them are interpretable, both allow to perform operations on arrays (matrices), but not on scalars. The main NumPy object is multidimensional array represented by data with the same datatypes. NumPy array structure view is represented in Figure 2.

36, 36, 36, 36, 36, 35, 36, 36, 36, 35, 35, 35, 36, 36, 35, 36, 36, 36, 37, 37, 36, 37, 36, 36, 36, 36, 36, 35, 36, 31, 53, 51, 48, 54, 53, 54, 52, 52, 51, 51, 48, 40, 40, 43, 41, 37, 37, 36, 36, 36, 36, 36, 35, 36, 36, 36, 35, 36, 36, 36, 36, 36, 36, 35, 31, 38, 48, 45, 45, 43, 43, 41, 42, 41, 41, 41, 40, 41, 41, 40, 41, 41, 41, 41, 41, 41, 41, 41, 41, 41, 40, 40, 41, 41, 40, 41, 41, 40, 40, 40, 41, 40, 40, 40, 40, 40, 40, 40], dtype=int64)

Figure 2 - NumPy array structure view

NumPy library main features:

- 1. Mathematical and logical arrays operations
- 2. Fourier transforming and processing for shape manipulating.

3. Operations related to linear algebra. There are built-in functions for linear algebra and random number generation in NumPy library.

### **1.3 Matplotlib library**

Matplotlib is a Python language library for data visualizing in two-dimensional (2D) graphics (3D graphics is also supported). Matplotlib is a flexible, highly configurable package that provides MATLAB-like capabilities. The package currently works with several graphics libraries, including wxWindows and PyGTK [2].

Matplotlib contains several different interfaces (ways of plotting a figure) and can interact with a lot of backends that are responsible for how the charts will actually be displayed, not just the internal structure. Matplotlib consists of 2 basic elements:

1. Figure is the top-level container, the area where objects are being drawn. There can be several such areas, each of which can contain several Axes containers.

2. Axes is the area where graphs (data in the form of graphs) are most often displayed, as well as all auxiliary attributes (grid lines, labels, pointers, etc.). Often

times, setting this area is accompanied by a subplot call, that places the Axes on a regular grid.

Matplotlib basic elements are represented in Figure 3.

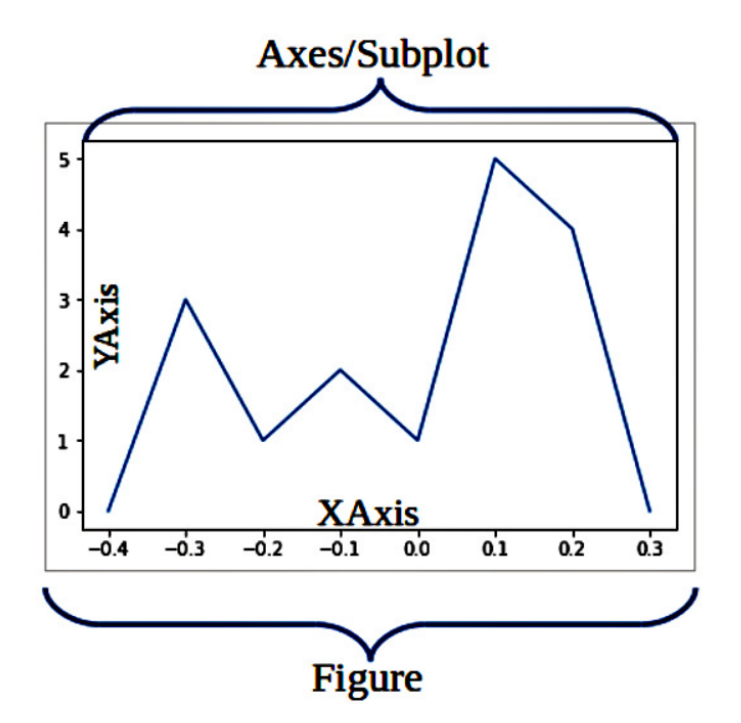

Figure 3 - Matplotlib basic elements

Matplotlib supports the following plot types:

- line plot;
- scatter plot;
- histograms;
- pie charts;
- stem plot;
- contour plot;
- quiver fields;
- − spectrograms.

User can specify coordinates, grid, add labels and explanations, use a logarithmic scale or polar coordinates. It's also possible to create animated images and plots with Matplotlib library.

## **1.4 OpenCV library**

Computer vision is one of the most popular artificial intelligence applications. OpenCV is an open source library of general purpose computer vision, image processing and numerical algorithms. It has more than 2500 algorithms, which include both classical and modern algorithms for computer vision and machine learning. OpenCV library has interfaces in various languages, including Python, Java, C ++ and Matlab languages [4].

OpenCV library basic modules:

1. opencv\_core is the main functionality module. It includes basic structures, computation (math functions, random number generators) and linear algebras.

2. opency imgproc is an image processing module that allows filtering, geometric transformation and color space conversion operations.

3. opency video is responsible for motion analysis and object tracking.

4. opencv\_objdetect is an image object detection module.

5. opencv\_gpu allows to accelerate some OpenCV functions with CUDA technology.

## **Conclusion**

Big Data is a complex and voluminous collection of different information. They are presented «dirty» and require preprocessing in order to obtain valuable information that can be used for getting benefit to businesses organizations

Python language allows processing Big Data and using it for different purposes. There are a lot of different technologies for data processing. The following ideas were highlighted:

1. It is possible to prepare data with Pandas library. In such way data will be processed as dataframes (with table structure).

2. NumPy library allows user to process Big Data with the same datatypes as arrays. This way allows accelerating data processing several times faster.

3. Matplotlib library makes possible data analyzing with graphical methods. It can be useful for creating descriptive statistics.

4. Images data can be processed with OpenCV library. Its modules are oriented to extract as much image information as it possible for further processing.

## **References**

1. McKinney, Wes (2017). Python for Data Analysis : Data Wrangling with Pandas, NumPy, and IPython (2nd ed.). Sebastopol: O'Reilly. [ISBN](https://en.wikipedia.org/wiki/ISBN_(identifier)) [978-1-4919-](https://en.wikipedia.org/wiki/Special:BookSources/978-1-4919-5766-0) [5766-0.](https://en.wikipedia.org/wiki/Special:BookSources/978-1-4919-5766-0)

2. Molin, Stefanie (2019). Hands-On Data Analysis with Pandas: Efficiently perform data collection, wrangling, analysis, and visualization using Python.

3. Bressert, Eli (2012). Scipy and Numpy: An Overview for Developers. O'Reilly. [ISBN](https://en.wikipedia.org/wiki/ISBN_(identifier)) [978-1-4493-0546-8.](https://en.wikipedia.org/wiki/Special:BookSources/978-1-4493-0546-8)

4. Bradski, Gary; Kaehler, Adrian (2008). Learning OpenCV: Computer vision with the OpenCV library. O'Reilly Media, Inc. p. 6.

### ПРИЛОЖЕНИЕ Б

#### (обязательное)

#### Листинг разработанной программы

import pandas as pd import seaborn as sns %matplotlib inline *import matplotlib.pyplot as plt* import numpy as np from PIL import Image *import* sys *import numpy as np* import cv2 as cv import math

def lin\_clf(data, percent): # функция разделяющая данные на 2 класса: трешины и не трешины

```
point = (max(data.value.values) - min(data.value.values)) * percent
new\_values = []for i in data.value:
  if i \ge p oint:
     new\_values.append(1)else:new_values.append(0)data['value'] = new\_valuesreturn data
```
def calc fd(data, S): # функция рассчитывающая отношение густоты трещиноватости к единице площади

 $fd = []$ 

86

 $L = math.sqrt(S)$  *for i in range(len(data.X.values)):*  $min\_X$ ,  $max\_X = data[i:i+1].X.values[0] - L$ ,  $data[i:i+1].X.values[0] +$ 

$$
min_Y
$$
,  $max_Y = data[i:i+1]$ .*Y*.*values[0] - L*,  $data[i:i+1]$ .*Y*.*values[0] +*

*L*

*L*

$$
q = data
$$
. $query("X > @min_X & X < @max_X & Y > @min_Y & Y < Y$ 

*@max\_Y ")*

$$
fd.append(q.value mean())
$$
\n
$$
data['fd'] = fd
$$
\n
$$
return data
$$
\n
$$
def get_sq(data, coordinate_X, coordinate_Y, S): # \t\phi y \t\theta y
$$

*получаюющая данные квадрата указанной* 

$$
L = math.sqrt(S) \qquad # \text{nnouqadu } \text{g yka3a} + \text{nnouqadu } \text{g yka3a} + \text{noqab} + \text{noqab}
$$

*@max\_Y ")*

$$
atr = q.pivot\_table(\n index = Y',\n columns = X',\n values = 'value',\n aggfunc = sum).to\_numpy()
$$

 *plt.figure(figsize=(10,10))*

 *sns.heatmap(atr, cmap="YlGnBu", xticklabels=False, yticklabels=False,* 

*cbar=False)*

 *plt.savefig('image.jpg')*

*def get\_angles(build\_plot=False): # функция получаюющая углы распространения трещин с помощью компьюторного зрения*

$$
hsv\_min = np.array((0, 54, 5), npuint8)
$$

hsv\_max = np.array((187, 255, 253), np.uint8) *color\_blue =*  $(255,0,0)$  $color = (220, 20, 60)$  $img = cv.inread('image.jpg')$  $hsv = cv.cvtColor$  (img, cv.COLOR BGR2HSV) # меняем цветовую модель с  $BGR$  на  $HSV$ 

thresh = cv.inRange( hsv, hsv min, hsv max ) # применяем цветовой  $\phi$ ильтр

contours0, hierarchy = cv.findContours( thresh.copy(), cv.RETR\_TREE, cv.CHAIN APPROX SIMPLE)

angles  $=$  []

# перебираем все найденные контуры в цикле

for cnt in contours0:

 $rect = cv.minAreaRect(cnt)$  # пытаемся вписать прямоугольник

 $box = cv-boxPoints(rect)$  # поиск четырех вершин прямоугольника

 $box = np.intO(box)$  # округление координат

 $center = (int(rect[0][0]), int(rect[0][1]))$ 

# вычисление координат двух векторов, являющихся сторонами прямоугольника, а так же длину этих сторон

$$
edge1 = np.int0((box[1][0] - box[0][0],box[1][1] - box[0][1]))
$$
  
\n
$$
edge2 = np.int0((box[2][0] - box[1][0],box[2][1] - box[1][1]))
$$
  
\n
$$
LI = cv.norm(edge1)
$$
  
\n
$$
L2 = cv.norm(edge2)
$$

# избавляемся от геометрий которые не можем считать трещинами

if 
$$
LI
$$
 ==  $L2$ :  
continue  
elif  $L1 > L2$ :  
if  $L1/L2 < 1.3$ :

```
89
                  continue
                usedEdge = edge1 
             else:
                if L2/L1 < 1.3:
                  continue
                usedEdge = edge2 
             reference = (1,0) # вектор, задающий горизонт 
             # расчитываем углы распространения трещин
             angle = 180.0/math.pi * math.acos((reference[0] * usedEdge[0] + 
reference[1]*usedEdge[1]) / 
                  (cv.norm(reference) * cv.norm(usedEdge)))
             angles.append(angle + 90)
            all angles = [ for a in angles:
                all_angles.append(a)
                if a > 180:
                  all_angles.append(int(a - 180))
                else:
                  all_angles.append(int(a + 180))
             if build_plot: 
                cv.drawContours(img,[box],0,(255,0,0),2) 
               cv.circle(img, center, 5, color, 2) 
               cv.putText(img, "%d" % int(angle+90), (center[0]+20, center[1]-20), 
                      cv.FONT_HERSHEY_SIMPLEX, 1, color, 2)
          if build_plot: 
             cv.imshow('contours', img)
             cv.waitKey()
             cv.destroyAllWindows()
           return all_angles
```
*def build\_rose(all\_angles): # функция для построения розы-диаграммы азимутальной направленности*

```
 # рассчитываем количество углов входящих в 10-градусный интервал
 start = 180
 count_ang = []
 while start != 360:
   end = start + 10
  count_ang.append(len([x for x in all_angles if x > start and x <
```
*end+0.1]))*

```
90
     start = end 
   count_ang.reverse()
   count_ang = np.array(count_ang * 2) 
   max = np.max(count_ang)
   min = np.min(count_ang)
   count_ang = [i/max for i in count_ang]
  fig = plt-figure(figsize = (8,8)) ax = plt.axes(polar=True)
   width = 2*np.pi/36
   theta = np.arange(0+width/2, 2*np.pi, width)
   rad = count_ang
   bars = plt.bar(theta, rad, width)
   ax.set_theta_direction(-1)
   ax.set_theta_offset(np.pi/2)
   ax.set_title("Роза-диаграмма трещиноватости", loc='center')
   ax.set_yticklabels([])
   plt.show()
data = pd.read_csv('points.csv',sep=' ',names=['X', 'Y', 'value'], header=None)
data.value.hist()
data.value.mean()
```

```
data['value'] = data.value - min(data.value) \# cnewu cucmently koopduham
отсчета значений к 0
       data = data, round({value':3})data['Y'] = data.Y * - Iatr = data. pivot\_table( index = Y',columns=X,
                      values='value'.
                      aggfunc = sum)
       plt. figure(figsize = (20,20))sns.heatmap(atr, cmap="YlGnBu", xticklabels=False, yticklabels=False)
       df = lin_c df(data, 0.2)
       df = calc fd(df, 1500000)
       df.to \; \text{csv}('data \; \text{new.csv'})def c\_every_2(x, y, z):b = np.linalgace(x, y, 6)lst\_l = []for i in range(len(b)):
            if i%z == 0:
               lst\_1.append(b[i])return lst_1
       l = 13df = pd.read_csv('data_new.csv')df = df, round(f'd';3)df[Y'] = df.Y * -1atr = df. pivot\_table( index = Y',columns=X,
                     values=fd'x = df.X.values
       y = df. Y. values
```
91

```
x\_min, x\_max = min(x), max(x)y_min, y_max = min(y), max(y)
plt.figure(figsize=(15,13))
ax = plt.contour(atr,levels = l, colors = 'black')
plt.contourf(atr,levels = l)
plt.colorbar()
plt.clabel(ax)
bx = plt, gca()bx.set_yticklabels(c_every_2((y_min),(y_max),1))
bx.set\_xticklabels(c\_every_2((x\_min),(x\_max),1))plt.xticks(rotation=90)
plt.grid(True)
get_sq(df, 360494.97, 336260.41, 210000)
build_rose(get_angles(build_plot=True))
```